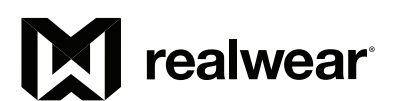

# hmt-1Z1

https://www.realwear.com/support support@realwear.com

© 2018 RealWear Inc. All rights reserved. Version 15 20180507

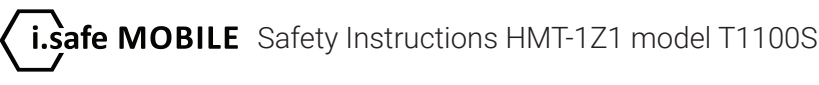

#### 1 Note

This document contains the safety instructions necessary for the safe use of the HMT-1Z1 model T1100S device in explosive and potentially explosive atmospheres. Such areas or zones are referred to as "ex-hazardous areas" in this document.

#### 2 Introduction

This document contains information and safety regulations which are to be observed – without fail for safe operation of the device under the described conditions. Non-observance of this information and instructions can have serious consequences and / or may violate regulations. Please read the manual and these safety instructions before using the device. In case of any translation or printing errors, the English version shall apply.

#### 3 Application

#### 3.1 ATEX & IECEx

The HMT-1Z1 model T1100S is approved for use in zone 1, zone 2, zone 21 and zone 22 in accordance with directives 2014/34/EU (ATEX) and the IECEx System.

#### 3.2 NEC & CEC

The HMT-1Z1 model T1100S is approved for use in Division 1 and 2 Class I, II, III.

#### 3.3 Manufacturer

i.safe MOBILE GmbH, i\_Park Tauberfranken 10 97922 Lauda-Koenigshofen; Germany

#### 4 Faults and Damage

Before entering ex-hazardous areas, the safety of the device must be checked. If there is any reason to suspect that the safety of the device has been compromised, it must be withdrawn from use and removed from any ex-hazardous areas immediately.

Measures must be taken to prevent any accidental restarting of the device. The safety of the device may be compromised, if, for example:

- Malfunctions occur.
- The housing of the device shows damage.
- The device has been exposed to excessive loads.
- The device has been stored improperly.
- Markings or labels on the device are illegible.
- Permitted limit values have been exceeded.

It is recommended that a device displaying errors or for which an error is suspected be sent back to an authorized service center to be checked.

### 5 Ex-relevant / Intrinsic Safety Regulations

Use of this device assumes that the operator observes the conventional safety regulations and has read and understood the user manual, safety instructions and safety certificate. The following additional safety requlations must be complied with:

#### 5.1 Charging and battery

- The device may only be charged outside ex-hazardous areas using the i.safe PROTECTOR 1.0 USB-cable (or other equipment approved by i.safe MOBILE GmbH.)
- The device may only be charged at temperatures between +5°C and +40°C.
- The battery is not removable by the user.

#### 5.2 Connections and covers

- Physical connections to other equipment are only permitted outside ex-hazardous areas, using the i.safe PROTECTOR 1.0 USB-cable (or other equipment approved by i.safe MOBILE GmbH.)
- Inside ex-hazardous areas the covers of the Micro USB connector and the Micro SD card slot must be kept closed.
- The audio jack can be used to connect approved headsets inside ex-hazardous areas.
- To ensure the integrity of ingress protection (IP), check that all gaskets are present and functional.
- During charging any headset or accessory must be unplugged from the audio jack.

#### 5.3 Usage environments

- The device may not be taken into zones 0 or 20.
- The device may not be exposed to any aggressive acids or alkalis.
- The device must be protected from impacts with high impact energy, against excessive UV emission and high electrostatic charge processes.
- The permitted ambient operating temperature range is -20°C to +60°C.

#### 5.3 Accessories

- Only accessories approved by i.safe MOBILE GmbH may be used.
- Adjustment of the head strap in ex-hazardous areas is not permitted.

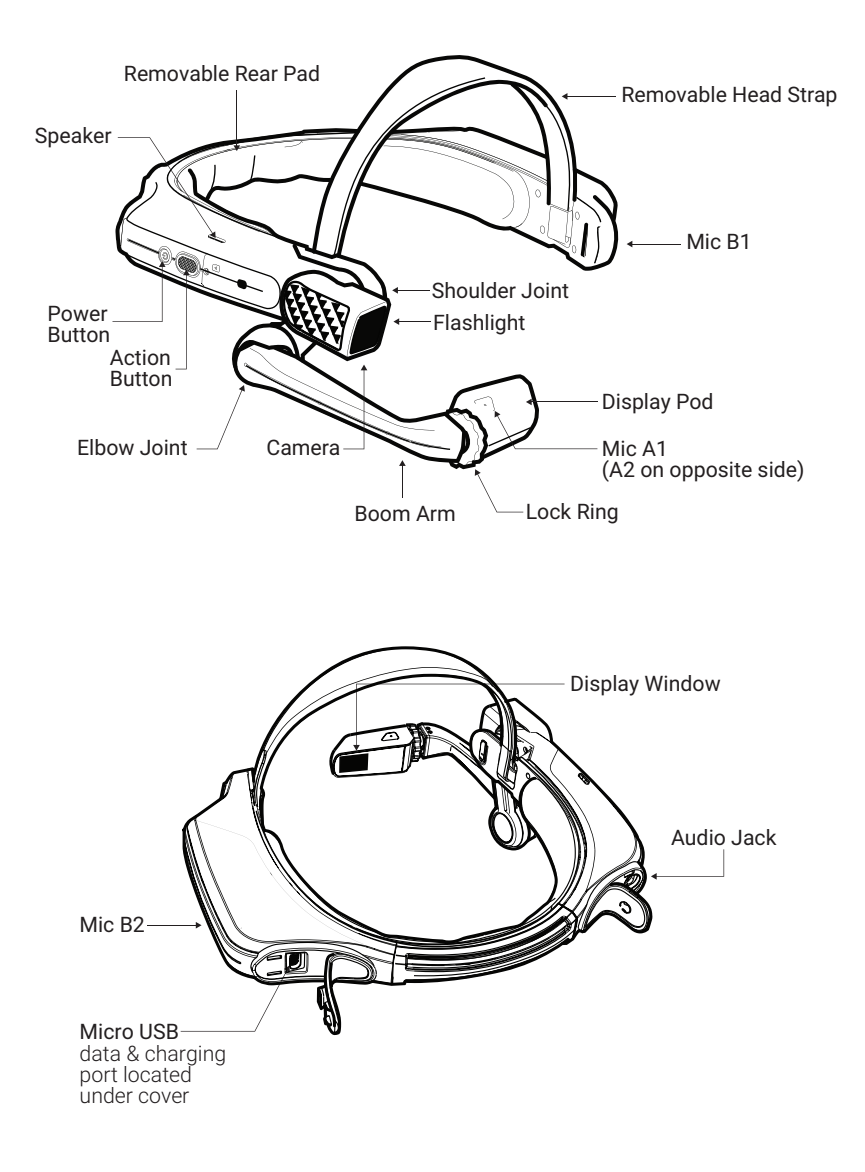

### Using the HMT-1Z1 with a Hard Hat

To get hard hat clips, visit shop.realwear.com.

- 1. Hook the Hard Hat Clips into the HMT-1Z1 band and snap them into place.
- 2. Slide the clips into the hard hat accessory slots; the HMT-1Z1 band should sit outside of the hard hat's harness.
- 3. Put on the hard hat and if applicable, tighten until secure and comfortable.
- 4. To remove the HMT-1Z1 from the hard hat, pinch the clip fingers and push the clip out of the hard hat slots.

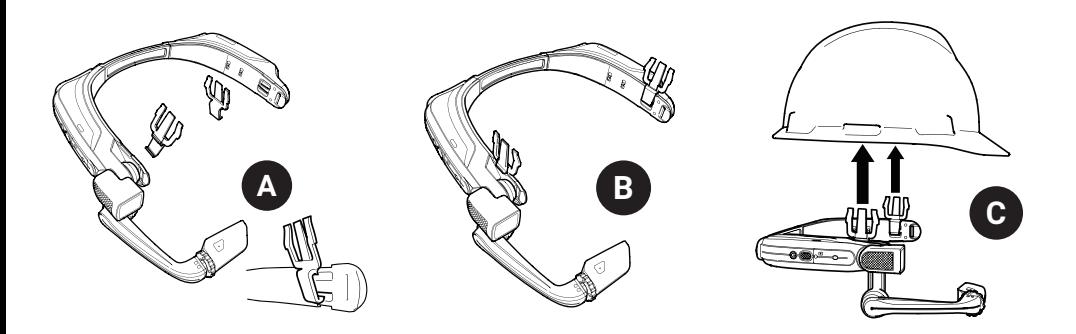

### Using the HMT-1Z1 without a Hard Hat

The Rear Pad snaps onto the HMT-1Z1's rear band; align the openings on the Rear Pad to the pegs on the HMT-1Z1's rear band, and snap into place.

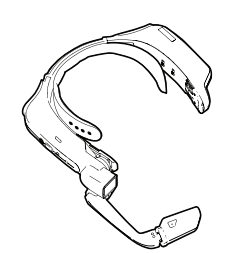

### Attaching the Rear Pad Attaching the Head Strap

Insert the end of the strap into the inside slot on both sides of the HMT-1Z1 as shown. Fold the end back on itself and secure using the velcro patch.

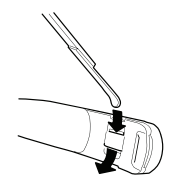

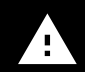

During operation, remove the Rear Pad to view intrinsically safe regulatory information.

### Charging the HMT-1Z1

- 1. Connect the Micro USB charging cable as shown.
- 2. Connect the cable to the wall charger as shown and plug in.

The power button will blink RED when charging and turn GREEN when fully charged.

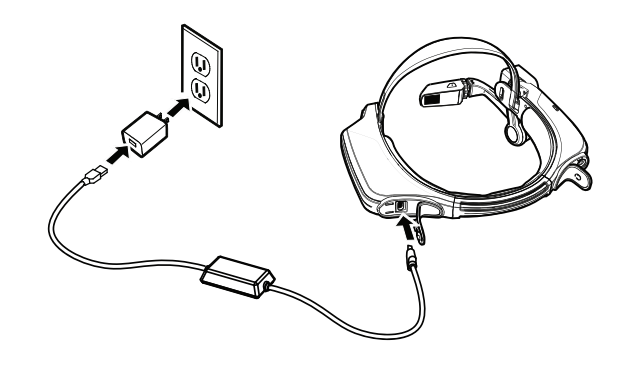

## Safety Warning Only use the Provided Charger

The USB cable included with the HMT-1Z1 is a special micro-USB cable for data transfer and charging. It **I J** includes a safety box that protects the HMT-1Z1's safety circuits from power surges. These surges can damage the HMT-1Z1 and may occur when connecting the HMT-1Z1 to computers, wall chargers, car chargers, and other power sources that are not certified or approved as intrinsically safe. It is the only cable approved for charging the HMT-1Z1 and for moving files to and from the HMT-1Z1.

### **1** Generate a QR Code for Configuration

Use the RealWear Companion App or Use realwear.setupmyhmt.com

Scan this code from your smartphone to download RealWear Companion.

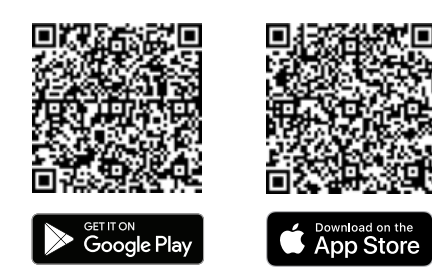

- 1. Download the RealWear Companion app from the Google Play or Apple App Store.
- 2. Launch RealWear Companion from your smartphone.
- 3. Select Configuration.
- 4. Select First Time Setup.
- 5. Follow the steps in the application in enter information and generate a QR Code.

- 1. Go to realwear.setupmyhmt.com from your computer or mobile device.
- 2. Select Configuration.
- 3. Follow the prompts to enter information and generate a QR Code.

### **1 2** Check your eye dominance **3 4 5 6 7 8 9 10 1 2**

Eye dominance is the tendency to prefer visual input from one eye to the other. Most people are right-eye dominant; however in a small portion of the population neither eye is dominant. It is best to use your dominant eye when viewing the display.

To determine which eye is dominant

- 1. Form a triangle with your hands placed together at arms length.
- 2. With both eyes open, focus on any distant object centered in the triangle.<br>3. Maintaining focus on the object centered in the triangle, close your right of
- Maintaining focus on the object centered in the triangle, close your right eye. If the object is still in the triangle, you are left eye dominant.<br>4. Maintaining focus on the object centered in the triangle, clo
- Maintaining focus on the object centered in the triangle, close your left eye. If the object is still in the triangle, you are right eye dominant.
- 5. If the object is in the triangle with either eye then you are dominant eye neutral.<br>6. Repeat test to confirm.
- Repeat test to confirm.

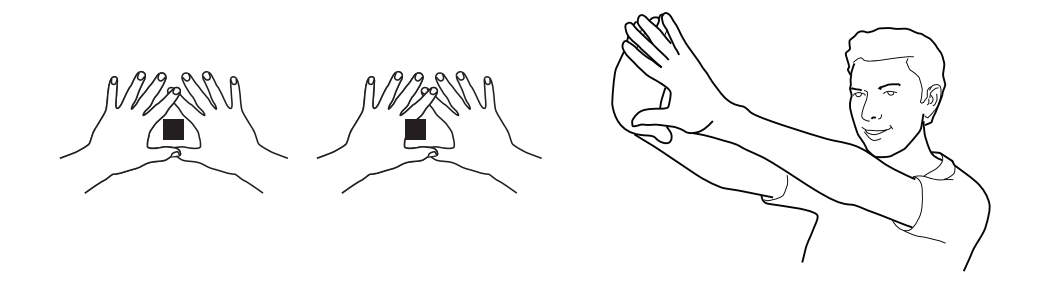

### **2 3** Put on the HMT-1Z1 **4 5 6 7 8 9 10**

Do not extend the display too far from your eye. Keep the display as close to the eye as possible for the best viewing experience. Adjust the overhead strap such that the HMT-1Z1 rests horizontally, slightly above the tops of your ears. Position the shoulder and elbow joints into a "Z" shape, below the line of sight, left or right eye.

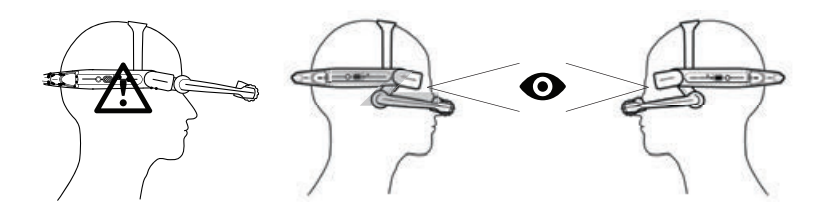

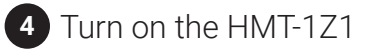

**D** Press and hold the power button for 3 seconds to turn on the device.

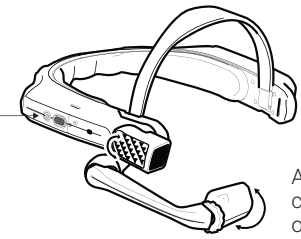

Adjust display pod so you can clearly see all 4 corners of the display and then lock into position using ring.

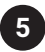

### **4** Scan the Configuration QR Code from the HMT-1Z1

- 1. The HMT-1Z1 will automatically launch into configuration mode.<br>2. Point the camera at the OR code you generated in Step 1.
- 2. Point the camera at the QR code you generated in Step 1.
- 3. The HMT-1Z1 will detect the QR code and configure the device.

Note: Once the device connects to WiFi an update of RealWear Device Agent may occur.

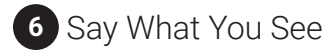

The HMT-1Z1 is controlled by voice and head motion. Say what you see on the screen and move your head to navigate. If you get stuck say Show Help.

Note: To change your language, press and hold the action button on the side of the HMT-1Z1. The language selection will switch automatically, let go of the button when the language you want is selected.

i.safe MOBILE HMT-1Z1 T1100S 型号的安全使用说明

#### 1 注意

本文件包含在爆炸性和潜在爆炸性环境中安全使用 HMT-1Z1 T1100S 型号这一设备的必备安全说明。这种 地区或区域在本文件中被称为"爆炸危险区"。

#### 2 介绍

为了在此特定条件下安全地操作该设备,本文件包含了 必须严格遵守的信息和安全规定。不遵守此信息和说明 可导致严重后果和/或可能违反相关法律法规。使用设 备前请阅读本手册和安全说明。如有任何翻译或印刷错 误,以英语版本为准。

#### 3 应用

#### 3.1 ATEX & IECEx

根据2014/34/欧盟 (ATEX) 和IECEx体系指令,HMT-1Z1 T1100S 型号获批在1区、2区、21区和22区使用。

3.2 NEC 和 CEC

HMT-1Z1 T1100S 型号获批在第1、2、3类1和2级使用。

#### 3.3 制造商

i.safe MOBILE GmbH, i\_Park Tauberfranken 10 97922 Lauda-Koenigshofen; Germany

#### 4 故障和损坏

进入爆炸危险区之前,必须检查设备的安全性。如有任 何理由怀疑设备的安全性存在问题,必须立刻停止使用 该设备并从爆炸危险区撤出。

必须采取措施防止设备意外重启。如发生以下情况,可 能存在设备安全性隐患:

- •设备发生故障。
- •设备外包装有损。
- •设备承重过大。
- •设备存放不当。
- •设备有非法记号或标签。
- •超出极限值范围。

建议将出现故障或疑似有故障的设备送回授权服务中 心接受检查。

#### 5 非相关性/固有安全规定

使用该设备的操作人被认为是遵守了常规安全规定,并 已阅读和明白使用手册、安全说明和安全认证。必须遵 守以下附加安全规定:

#### 5.1 电池和充电

- 该设备只可使用i.safe PROTECTOR 1.0 USB-电缆 (或厂商i.safe MOBILE GmbH. 批准使用的其他设 备)在爆炸危险区之外充电。
- •该设备只能在+5°C 至 +40°C温度范围内 充电。
- •使用者无法拆除电池。
- 5.2 连接和遮盖
	- 外接其他设备只能在 爆炸危险区之外进行, 且必 须使用i.safe PROTECTOR 1.0 USB-电缆(或厂商 i.safe MOBILE GmbH. 批准使用的其他设备)
	- 在爆炸危险区内,Micro USB 连接器和Micro SD卡 槽的盖 必须保持关闭。
	- •可在爆炸危险区使用耳机插孔连接 获批耳机。
	- 为确保完全异物侵入防护(IP),请检查是否所有垫 圈均无缺失且功能完好。
	- •充电时, 必须先从耳机插孔拔出任何耳机或配件。
- 5.3 使用环境
	- •不得将设备带入0区或20区。
	- •设备不能暴露在任何 强酸或强碱物质中。
	- 必须防止设备 受到 强冲击能量的冲击, 强紫外线 辐射 和高静电 充电过程。
	- •允许工作温度 范围:-20°C至 +60°C。
- 5.3 配件
	- 只可使用获得厂商i.safe MOBILE GmbH 批准的 配件。
	- •不允许在爆炸危险区之内 调整头带。

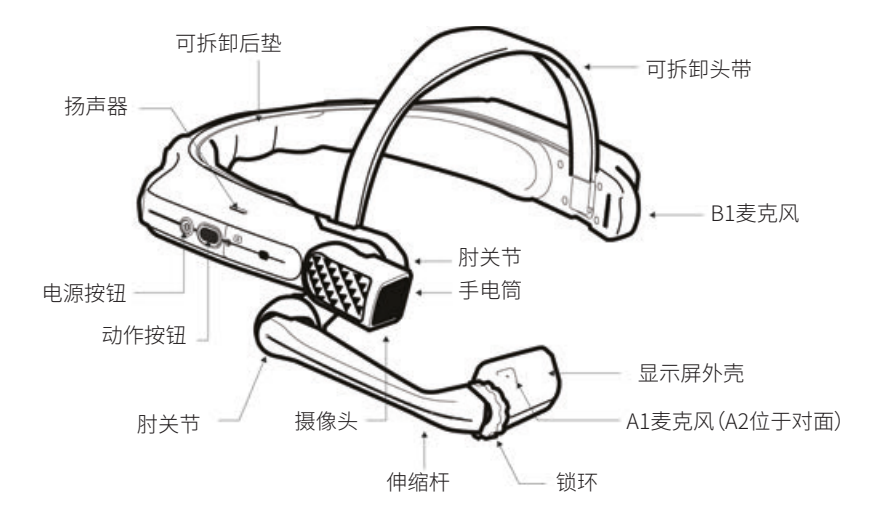

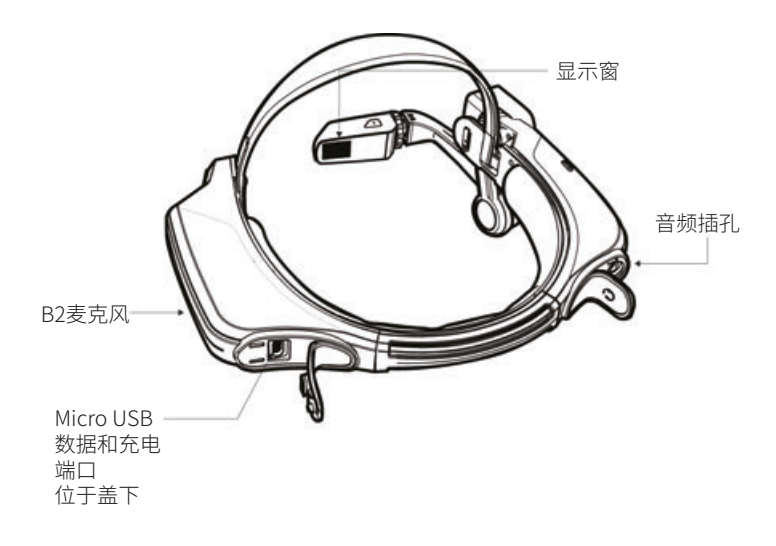

### 与安全帽配合使用HMT-1Z1

要购买安全帽夹子,请访问shop.realwear.com。

- 1. 将安全帽夹子与HMT-1Z1的带子系好,扣入相应位置。
- 2. 将夹子推入安全帽的配件槽;HMT-1Z1的带子 应在安全帽带子外围。
- 3. 戴上安全帽,如适用,绑紧直至安全舒适。
- 4. 捏住夹子的指状物,把夹子推出安全帽槽, 即可将其和HMT-1Z1分离。

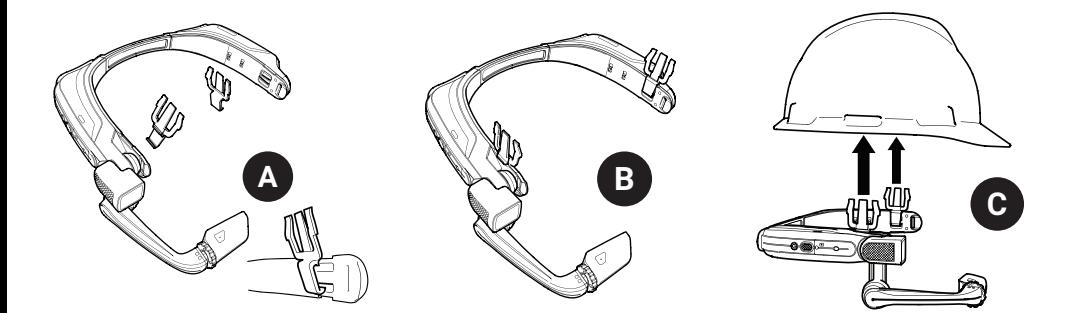

### 不与安全帽配合使用HMT-1Z1

后垫对齐HMT-1Z1的 后带,将后垫上的开口 对准HMT-1Z1后带上 的销钉,压入即可。

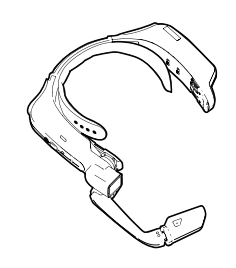

装上后垫 装上头带

如图所示,将带子尾部 插入HMT-1Z1两边的 内槽。尾部折起并用尼 龙搭扣固定好。

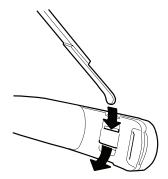

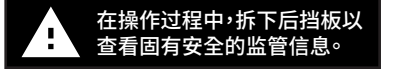

### 给HMT-1Z1充电

- 1. 如图所示, 连接Micro USB充电电缆
- 2. 如图所示, 将电缆连接至壁装充电并 插入。

充电时电源按钮闪烁红色,充满后变为 绿色。

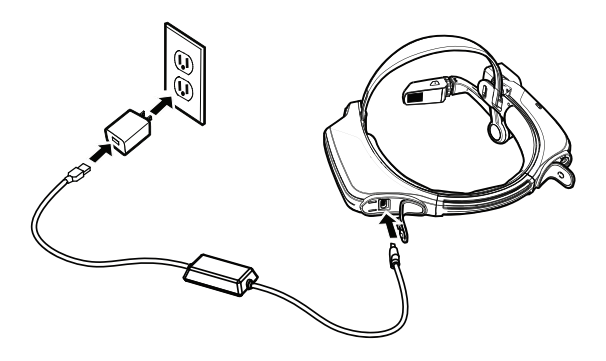

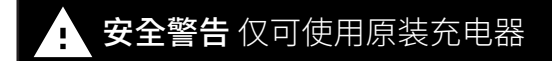

HMT-1Z1配备的USB电缆是一种特殊的微型USB电缆,可用于数据传输和充电。它有一个安全盒,在功率骤增时 保护HMT-1Z1的电路安全。将HMT-1Z1设备连接电脑、壁装充电器、汽车充电器和固有安全性未认证或获批的其 他电源时,可能会使功率骤增并损坏HMT-1Z1设备。该电缆是给HMT-1Z1设备充电、与HMT-1Z1设备之间传输文 **I** 件的唯一指定电缆。 **J**

### **1** 生成配置用二维码 **2 3 4 5 6 7 8 9 10**

使用RealWear Companion应用 或

从智能手机扫描此代码以下载RealWear Companion

使用realwear.setupmyhmt.com

- 1. 从您的计算机或移动设备前往realwear. setupmyhmt.com。
- 2 洗择"配置"
- 3. 按照提示输入信息并生成二维码。

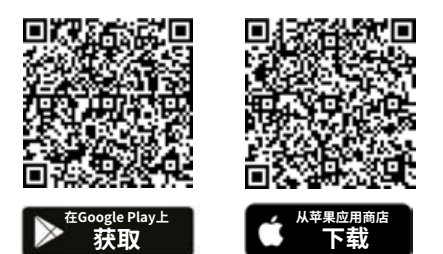

- 1. 从 Google Play或Apple App Store 下载 RealWear Companion App。
- 2. 从您的智能手机中 启动RealWear Companion。
- 3. 选择 配置。
- 4. 选择 首次设置。
- 5. 按照应用程序中的步骤输入 信息并生成QR 代码。

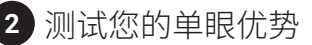

单眼优势是指选择某一只眼而非另一只来进行视觉输入的倾向。大部分人是右眼具有此优势,但也有 少部分人没有这种现象。最好使用优势眼来看显示屏。

要确定优势眼

- 1. 把双手伸直围成一个三角形<sup>。</sup><br>2. 两眼睁开,盯着在三角形中心
- 2. 两眼睁开, 盯着在三角形中心的任何远方物体。
- 3. 继续盯着三角形中心的物体,闭上右眼。如果物体还在三角形中,您的左眼就是优势眼。
- 4. 继续盯着三用形中心的物体,闭上左眼。如果物体还在三用形中,您的石眼就是优势眼。
- 5. 如果任何一只眼闭上物体都在三角形中, 那么您就无优势眼。
- 6. 重复测试以确任。

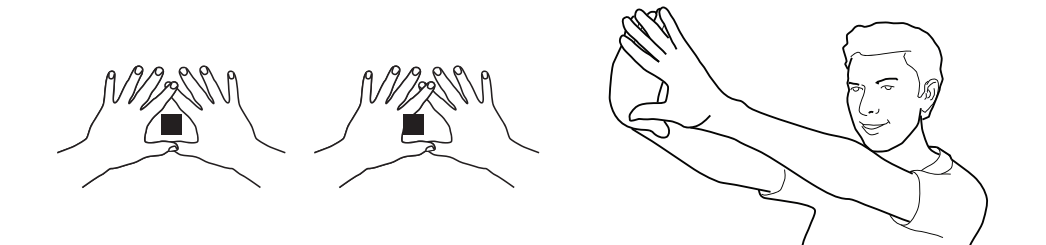

**2 3** 戴上HMT-1Z1设备 **4 5 6 7 8 9 10**

请勿将显示屏设置得离眼睛太远。尽可能使显示屏靠近眼睛,以获得最佳观看体验。调整头顶带,使HMT-1Z1 水平放置,略高于耳朵上部。使肩部和肘关节呈"Z"形,位于左眼或右眼的视线下方。

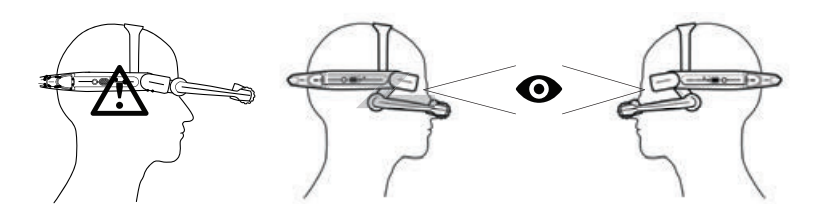

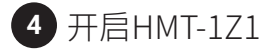

௵

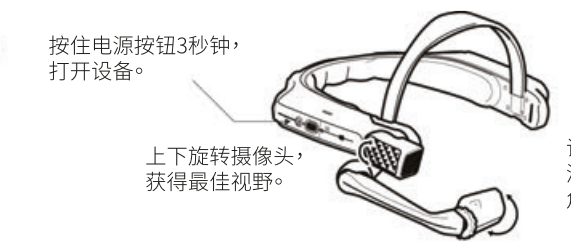

调整显示屏外壳,直到 清晰看到显示屏的四个 角,然后用环锁入位。

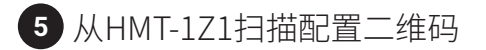

- 1. HMT-1Z1会自动开启并进入配置模式。
- 2. 将摄像头指向您在第1步中生成的二维码。
- 3. HMT-1Z1会检测二维码并配置设备。

注意: 一旦设备连接到 WiFi,可能会更新RealWear Device Agent。

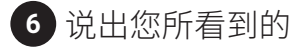

HMT-1Z1设备受声音和头部运动的控制。说出您在屏 幕上看到的,然后摇晃头部操作。如果卡住,就说出 Show Help

注意: 选择语言时,要长按HMT-1Z1旁的操作按钮。语 言选择自动切换,当您选定了想使用的语言时,松开 按钮。

i. Safe MOBILE Consignes de sécurité du HMT-1Z1 modèle T1100S

#### 1 Note

Ce document contient les consignes de sécurité nécessaires à l'utilisation en toute sécurité du HMT-1Z1 modèle T1100S en atmosphères explosives et potentiellement explosives. Ces zones sont appelées « zones à risques d'explosion » dans le présent document.

#### 2 Introduction

Ce document contient des informations et des normes de sécurité à respecter impérativement pour un fonctionnement sûr de l'appareil dans les conditions décrites. Le non-respect de ces informations et instructions peut avoir de graves conséquences et/ou peut violer les réglementations. Veuillez lire le manuel et les présentes instructions de sécurité avant d'utiliser l'appareil. En cas d'erreurs de traduction ou d'impression, la version anglaise s'applique.

#### 3 Application

#### 3.1 ATEX & IECEx

Le HMT-1Z1 modèle T1100S est homologué pour une utilisation en zone 1, zone 2, zone 21 et zone 22 selon les directives 2014/34/CE (ATEX) et le système IECEx.

#### 3.2 NEC & CEC

Le HMT-1Z1 modèle T1100S est homologué pour une utilisation en Division 1 et 2 Class I, II, III

#### 3.3 Fabricant

i.safe MOBILE GmbH, i\_Park Tauberfranken 10 97922 Lauda-Koenigshofen ; Allemagne

#### 4 Défauts et dommages

La sécurité de l'appareil doit être vérifiée avant de pénétrer dans des zones à risque d'explosion. S'il y a des raisons de soupçonner que la sécurité de l'appareil a été compromise, il ne doit plus être utilisé et être immédiatement retiré de toute zone à risque d'explosion.

Des mesures doivent être prises pour éviter tout redémarrage accidentel de l'appareil. La sécurité de l'appareil peut être compromise si, par exemple :

- Des dysfonctionnements se produisent.
- Le boîtier de l'appareil est endommagé.
- L'appareil a été exposé à des charges excessives.
- L'appareil a été stocké de manière incorrecte.
- Les marquages ou les étiquettes sur l'appareil sont illisibles.
- Les valeurs limites autorisées ont été dépassées.

Il est recommandé qu'un appareil affichant des erreurs ou pour lequel une erreur est soupçonnée soit renvoyé à un centre de service agréé pour vérification.

#### 5 Normes de sécurité intrinsèques et antidéflagrantes

L'utilisation de cet appareil suppose que l'opérateur respecte les normes de sécurité conventionnelles et qu'il a lu et compris le manuel d'utilisation, les consignes de sécurité et le certificat de sécurité. Les normes de sécurité supplémentaires suivantes doivent être respectées :

#### 5.1 Chargement et batterie

- L'appareil ne peut être rechargé qu'en dehors des zones dangereuses en utilisant le câble USB i.safe PROTECTOR 1.0 (ou tout autre équipement approuvé par i.safe MOBILE GmbH.)
- · L'appareil ne doit être chargé qu'à des températures comprises entre +5°C et +40°C.
- La batterie n'est pas démontable par l'utilisateur.

#### 5.2 Connexions et couvercles

• Les raccordements physiques à d'autres appareils ne sont autorisés qu'en dehors des zones dangereuses, en utilisant le câble USB i.safe PROTEC-TOR 1.0 (ou d'autres

appareils homologués par i.safe MOBILE GmbH).

- Dans les zones à risque d'explosion, les couvercles du connecteur Micro USB et de l'emplacement pour carte Micro SD doivent être maintenus fermés.
- La prise audio peut être utilisée pour connecter des casques d'écoute homologués à l'intérieur des zones dangereuses.
- Pour assurer l'intégrité de l'indice de protection (IP), vérifiez que tous les joints sont présents et fonctionnels.
- Pendant la charge, tout casque d'écoute ou accessoire doit être débranché de la prise audio.

#### 5.3 Environnements d'utilisation

- L'appareil ne doit pas être introduit dans les zones 0 ou 20.
- L'appareil ne doit pas être exposé à des acides ou des alcalis agressifs.
- L'appareil doit être protégé contre les chocs À haute énergie d'impact, contre l'émission excessive d'UV et les processus à charge électrostatique élevée.
- La plage de température ambiante admissible est  $\overline{O}$ <sup>o</sup>  $\overline{O}$   $\overline{O}$   $\overline{O}$   $\overline{O}$   $\overline{O}$

#### 5.3 Accessoires

- Seuls les accessoires homologués par i.safe MO-BILE GmbH peuvent être utilisés.
- Le réglage de la sangle de tête dans les zones dangereuses n'est pas autorisé.

### Vue d'ensemble de l'appareil

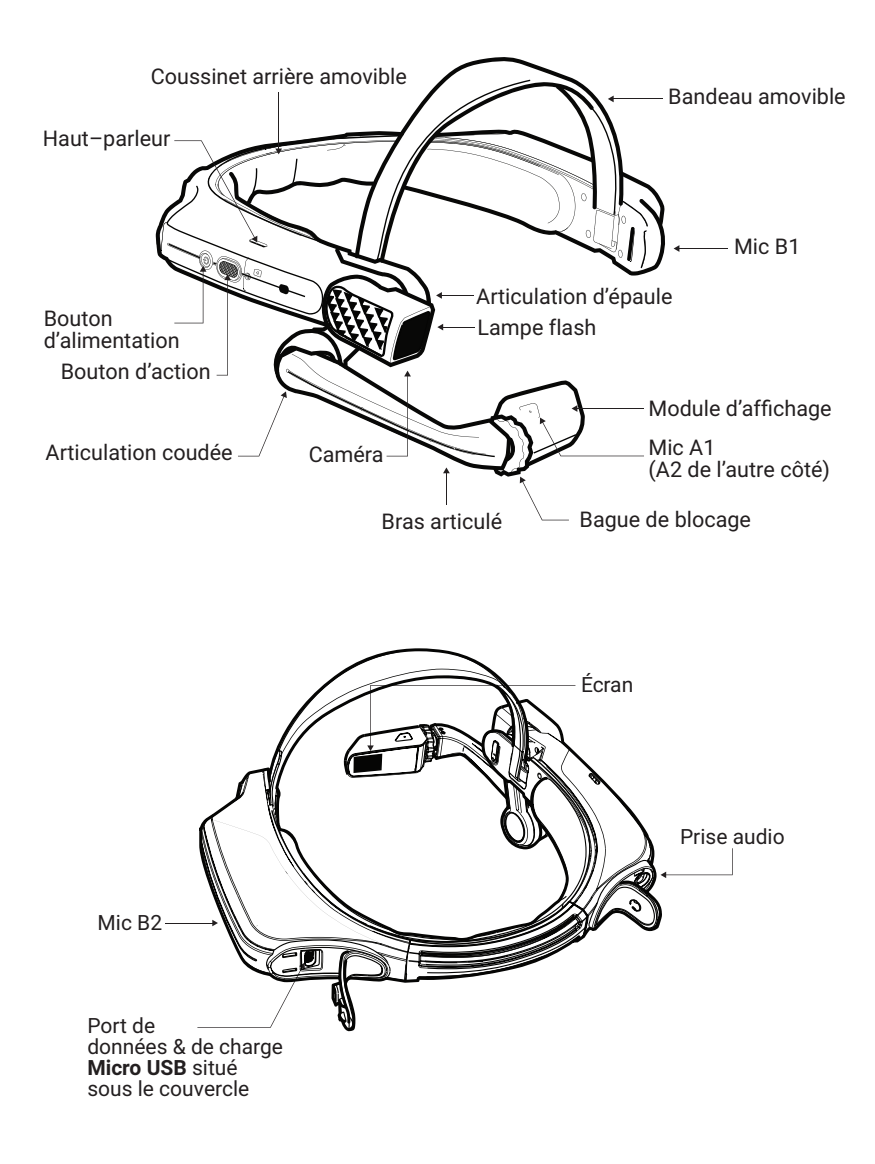

### Utilisation du HMT-1Z1 avec un casque de sécurité

Pour obtenir des clips de casque de sécurité, visitez shop.realwear.com.

- 1. Accrochez les clips du casque de sécurité dans la bande HMT-1Z1 et enclenchez-les.
- 2. Glissez les clips dans les fentes d'accessoires du casque de sécurité ; la bande HMT-1Z1 doit se trouver à l'extérieur du harnais du casque de sécurité.
- 3. Mettez le casque et, si nécessaire, aiustez-le iusqu'à ce qu'il repose de manière sûre et confortable sur votre tête.
- 4. Pour retirer le HMT-1Z1 du casque de sécurité, pincez le clip et poussez-le hors des fentes du casque de sécurité.

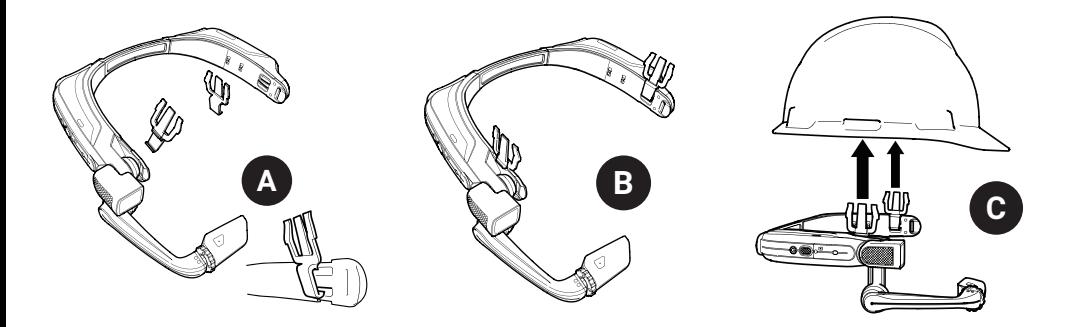

### Utilisation du HMT-1Z1 sans casque de sécurité

Fixation du coussinet arrière Fixation de la sangle de tête

Le coussinet arrière s'enclenche sur la bande arrière du HMT-1Z1 ; alignez les ouvertures du coussinet arrière avec les crochets de la bande arrière du HMT-1Z1 et enclenchez-les.

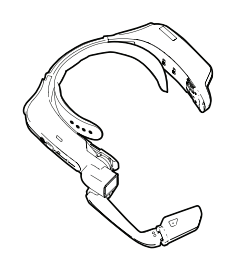

Insérez l'extrémité de la sangle dans la fente intérieure des deux côtés du HMT-1Z1 comme indigué. Repliez l'extrémité sur elle-même et fixez-la à l'aide du velcro.

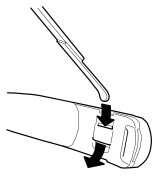

Pendant le fonctionnement, enlevez le coussinet arrière pour lire des informations de réglementation intrinsèquement sûre.

### Chargement du HMT-1Z1

- 1. Connectez le câble de charge Micro USB comme indigué.
- 2. Connectez le câble au chargeur mural comme indiqué et branchez-le.

Le bouton d'alimentation clignotera en ROUGE lors de la charge et deviendra VERT lorsqu'il sera complètement chargé.

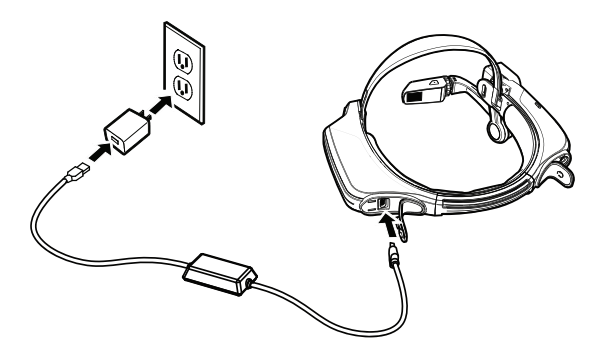

### Avertissement de sécurité N'utilisez que le chargeur fourni

Le câble USB fourni avec le HMT-1Z1 est un câble micro-USB spécial pour le transfert de données et la charge. Il comprend un boîtier de sécurité qui protège les circuits de sécurité du HMT-1Z1 contre les surtensions. Ces surtensions peuvent endommager le HMT-1Z1 et peuvent survenir lors de sa connexion à des ordinateurs, des chargeurs muraux, des chargeurs de voiture et d'autres sources d'alimentation non certifiés ou umateurs, des chargeurs muraux, des chargeurs de volture et d'autres sources d'alimentation non certifies ou<br>homologués comme intrinsèquement sûr. C'est le seul câble homologué pour charger le HMT-1Z1 et déplacer nomologues comme intrinsequement :<br>des fichiers vers et depuis le HMT-1Z1.

### **1** Générer un Code QR de configuration

Utilisez l'appli RealWear Companion

Scannez ce code avec votre Smartphone pour télécharger RealWear Companion.

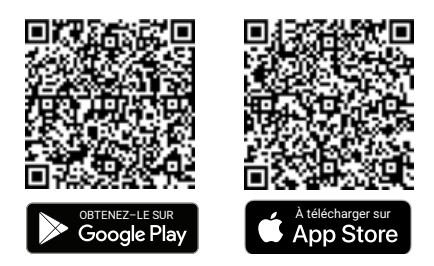

- 1. Téléchargez l'application RealWear Companion à partir de Google Play ou Apple App Store.
- 2. Lancez RealWear Companion à partir de votre smartphone.
- 3. Choisissez Configuration.
- 4. Choisissez Premier réglage.
- 5. Suivez les étapes de l'application pour saisir les informations et générer un code QR.
- OU Utilisez realwear.setupmyhmt.com
	- 1. Allez à realwear.setupmyhmt.com depuis votre ordinateur ou appareil mobile.
	- 2. Sélectionnez **Configuration**.<br>3. Suivez les indications pour s
	- Suivez les indications pour saisir vos informations et générer un Code QR.

### **1 2 3 4 5 6 7 8 9 10 1 2** :ʣriƼe^ votre il dominant

La dominance monoculaire est la tendance à préférer un œil à l'autre pour percevoir les signaux visuels. La plupart des personnes ont l'œil droit dominant ; cependant, pour une petite partie de la population, ni l'œil droit ni l'œil gauche ne sont dominants. Il est préférable d'utiliser votre œil dominant lorsque vous regardez l'écran.

Pour déterminer quel est votre œil dominant

- 1. Formez un triangle avec les mains, les bras étendus.
- 2. Les deux yeux ouverts, faites la mise au point sur n'importe quel objet éloigné centré dans le triangle.
- 3. Fermez l'œil droit en conservant la mise au point sur l'objet centré dans le triangle,. Si l'objet est toujours dans le triangle, votre œil gauche est l'œil dominant.
- 4. Fermez l'œil gauche en conservant la mise au point sur l'objet centré dans le triangle,. Si l'objet est toujours dans le triangle, votre œil droit est l'œil dominant.
- 5. Si l'objet est dans le triangle avec l'œil droit ou l'œil gauche, alors vous avez une dominance monoculaire neutre.
- 6. Recommencez le test pour confirmer.

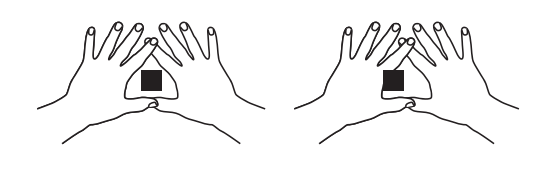

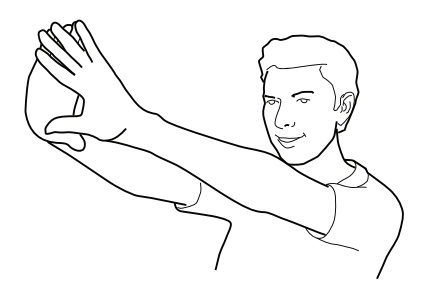

### Mettez le HMT-1Z1 **2 3 4 5 6 7 8 9 10**

N'éloignez pas trop l'écran de votre œil. Gardez l'écran le plus près possible de votre œil pour une meilleure vision. Réglez le bandeau pour que le HMT-1Z1 repose bien horizontalement, légèrement au-dessus de vos oreilles. Réglez les articulations d'épaule et de coude en forme de « Z », sous le champ de vision de l'œil gauche ou droit.

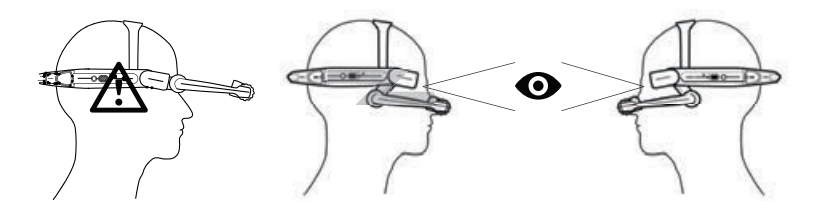

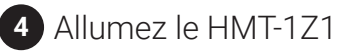

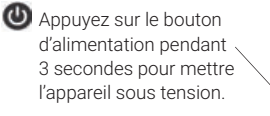

Faites basculer la camera vers le haut/le bas pour obtenir la meilleure vue.

Réglez le module d'affichage de manière à bien voir les 4 coins de l'écran puis bloquez–le à l'aide de la bague.

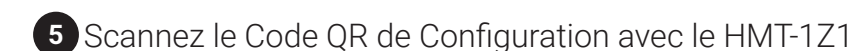

- 1. Le HMT-1Z1 va automatiquement se lancer en mode configuration.<br>2. Dirigez la caméra vers le code OR que vous avez généré à l'étane 1.
- 2. Dirigez la caméra vers le code QR que vous avez généré à l'étape 1.<br>3. Le HMT-171 va détecter le code OR et configurer l'appareil.
- Le HMT-1Z1 va détecter le code QR et configurer l'appareil.

Note : Une fois l'appareil connecté au WiFi, une mise à jour de RealWear Device Agent peut se produire.

**6** Dites ce que vous voyez

Le HMT-1Z1 est contrôlé par la voix et les mouvements de tête. Dites ce que vous voyez à l'écran et bougez la tête pour naviguer. Si vous êtes bloqué, dites Afficher l'aide.

**Note :** Pour changer de langue, maintenez enfoncé le bouton d'action situé sur le côté du HMT-1Z1. La sélection de la langue changera automatiquement ; lâchez le bouton quand la langue que vous désirez est sélectionnée.

# i.Safe MOBILE Sicherheitshinweise HMT-1Z1 Modell T1100S

#### 1 Anmerkung

Dieses Dokument beinhaltet die notwendigen Sicherheitshinweise für den sicheren Gebrauch des HMT-1Z1 Modell T1100S in explosiven und explosionsgefährdeten Bereichen. Solche Bereiche oder Zonen werden im Verlauf des Dokuments als "Ex-gefährdeter Bereich" bezeichnet.

#### 2 Einleitung

Dieses Dokument enthält Informationen und Sicherheitsvorschriften, welche ausnahmslos den sicheren Gebrauch des Geräts unter den beschriebenen Umständen garantieren. Das Nichtbeachten dieser Informationen und Anweisungen kann schwerwiegende Folgen haben und/ oder gegen Vorschriften verstoßen. Bitte lesen Sie die Bedienungsanleitung und die Sicherheitshinweise, bevor Sie das Gerät benutzen. Im Falle von Übersetzungs- oder Druckfehlern gilt die englischsprachige Version.

#### 3 Anwendung

#### 3.1 ATEX & IECEx

Das HMT-1Z1 Modell T1100S ist in Übereinstimmung mit den Richtlinien 2014/34/EU (ATEX) und dem IECEx-System für den Gebrauch in den Zonen 1, 2, 21 und 22 zugelassen.

#### 3.2 NEC & CEC

Das HMT-1Z1 Modell T1100S ist in Division 1 and 2 Class I, II, III zugelassen.

#### 3.3 Hersteller

i.safe MOBILE GmbH, i\_Park Tauberfranken 10 97922 Lauda-Königshofen; Deutschland

#### 4 Störungen und Schäden

Vor dem Betreten von Ex-gefährdeten Bereichen muss die Sicherheit des Geräts kontrolliert werden. Sollte es Anlass für den Verdacht geben, dass die Sicherheit des Geräts beeinträchtigt ist, muss der Gebrauch eingestellt werden und das Gerät muss umgehend aus Ex-gefährdeten Bereichen entfernt werden.

Es muss dafür gesorgt werden, dass ein versehentlicher Neustart des Geräts ausgeschlossen werden kann. Die Sicherheit des Geräts ist wahrscheinlich beeinträchtigt, wenn:

- Fehlfunktionen auftreten.
- Das Gehäuse des Geräts Schäden aufweist.
- Das Gerät zu starken Belastungen ausgesetzt wurde.
- Das Gerät nicht sachgerecht gelagert wurde.
- Markierungen oder Etiketts auf dem Gerät unleserlich sind.
- Zugelassene Grenzwerte überschritten wurden.

Ein fehlerhaftes Gerät oder eines, das im Verdacht steht, fehlerhaft zu sein, sollte an ein autorisiertes Servicecenter zurückgeschickt und dort kontrolliert werden.

#### 5 Ex-relevante /Hinweise zur Eigensicherheit

Beim Gebrauch dieses Geräts wird davon ausgegangen, dass der Nutzer die konventionellen Sicherheitsregeln beachtet und die Bedienungsanleitung, Sicherheitshinweise sowie das Sicherheitszertifikat gelesen und verstanden hat. Die folgenden zusätzlichen Sicherheitsregeln müssen erfüllt werden:

#### 5.1 Aufladen und Batterie

- Das Gerät darf nur außerhalb explosionsgefährdeter Bereiche über das i.safe PROTECTOR 1.0 USB-Kabel (oder anderes von i.safe MOBILE GmbH freigegebenes Zubehör) geladen werden.
- Das Gerät darf nur geladen werden bei Temperaturen zwischen +5 °C und +40 °C.
- Die Batterie kann nicht vom Nutzer herausgenommen werden.

#### 5.2 Anschlüsse und Abdeckungen

- Physische Verbindungen zu anderem Equipment sind nur zugelassen außerhalb von Ex-gefährdeten Bereichen, unter Benutzung des i.safe PROTECTOR 1.0 USB-Kabel (oder anderes Equipment, das durch i.safe MOBILE GmbH zugelassen ist.)
- Innerhalb von Ex-gefährdeten Bereichen müssen die Abdeckungen des Micro USB-Anschlusses und des Micro SD Card Slots geschlossen bleiben.
- Die Audiobuchse kann mit zulässigen Headsets in Ex-gefährdeten Bereichen verbunden werden.
- Um vollständigen Eintrittsschutz (= ingress protection = IP) zu gewährleisten, kontrollieren Sie, ob alle Dichtungen vorhanden und funktionsfähig sind.
- Während des Ladevorgangs muss alles Zubehör und Headsets aus der Audiobuchse ausgestöpselt werden.

#### 5.3 Nutzungsumgebung

- Das Gerät darf nicht in die Zonen 0 oder 20 gebracht werden.
- Das Gerät darf keinen aggressiven Säuren oder Basen ausgesetzt werden.
- Das Gerät muss geschützt werden vor Einflüssen durch hohe Aufprallenergie, exzessive UV-Emissionen und hohe elektrostatische Aufladungsprozesse.
- Die zulässige Umgebungstemperatur bei Nutzung geht von -20 °C bis +60 °C.

#### 5.3 Zubehör

- Nur Zubehör, zugelassen von i.safe MOBILE GmbH darf benutzt werden.
- Das Anpassen des Kopfgurtes in Ex-gefährdeten Bereichen ist nicht gestattet.

### Übersicht des Geräts

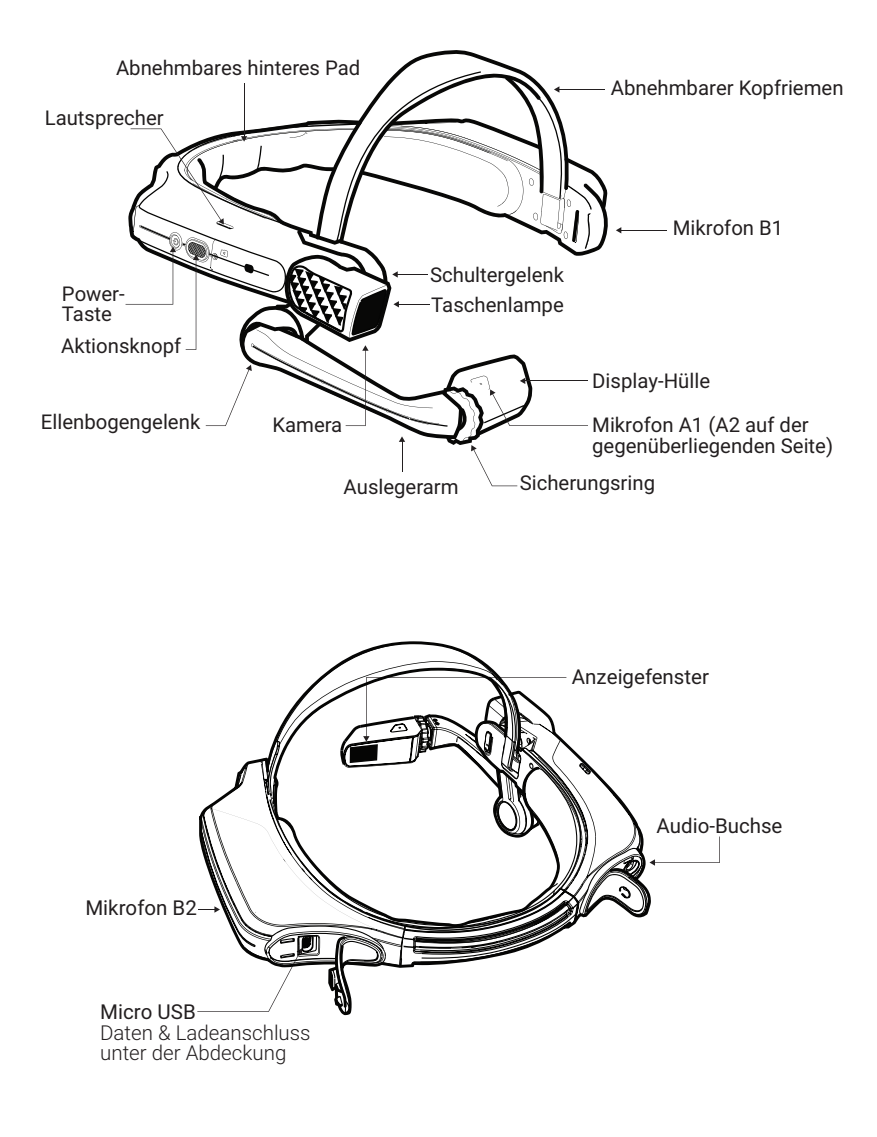

### Benutzung des HMT-1Z1 mit einem Schutzhelm

Um die Schutzhelm-Clips zu erwerben, besuchen Sie shop.realwear.com.

- 1. Haken Sie die Schutzhelm-Clips in das HMT-1Z1-Band ein und rasten Sie diese ein.
- 2. Schieben Sie die Clips in die Schlitze am Schutzhelm; der HMT-1Z1 Gurt sollte außerhalb des Schutzhelmgurts sitzen.
- 3. Setzen Sie den Schutzhelm auf und ziehen Sie ihn, falls nötig, fest, bis er bequem sitzt.
- 4. Um den HMT-1Z1 vom Schutzhelm zu entfernen, drücken Sie die Finger der Clips zusammen und schieben Sie die Clips aus den Schlitzen am Schutzhelm.

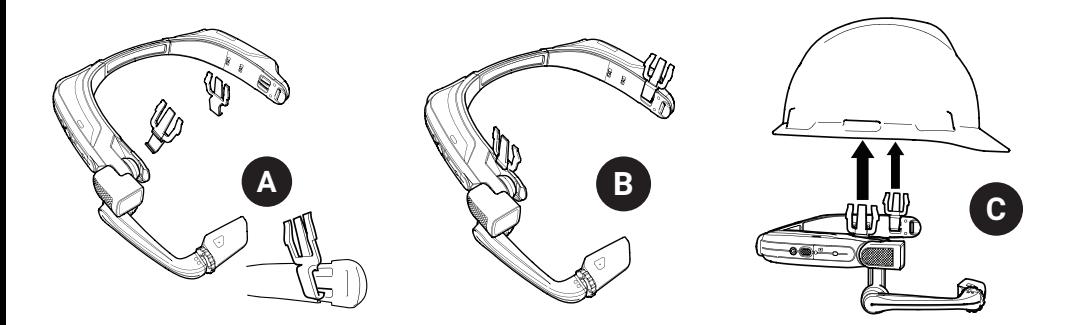

### Benutzung des HMT-1Z1 ohne Schutzhelm

Anbringung des hinteren Pads Anbringung des Kopfgurtes

Das hintere Pad rastet an dem hinteren Band des HMT-1Z1 ein; passen Sie die Öffnungen des hinteren mit den Haken an dem hinteren Band des HMT-1Z1 an und rasten Sie es ein.

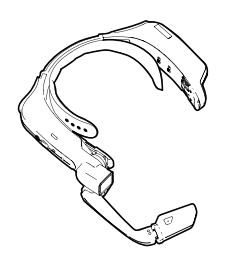

Fügen Sie das Ende des Gurts, wie dargestellt, in den inneren Schlitz an beiden Seiten des HMT-1Z1 ein. Falten Sie das Ende in sich zurück und sichern Sie es mit dem Klettverschluss.

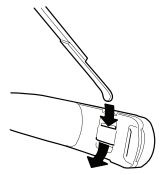

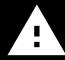

Entfernen Sie beim Betrieb das hintere Pad, um Informationen zur Eigensicherheit anzuzeigen.

### Auƽaden des HMT-1Z1

- 1. Verbinden Sie das Micro USB-Ladekabel wie dargestellt.
- 2. Verbinden Sie das Kabel mit dem Wandladegerät wie dargestellt und stecken Sie es rein.

Der POWER-Knopf blinkt ROT, wenn das Gerät aufgeladen wird und GRÜN, wenn es vollständig aufgeladen ist.

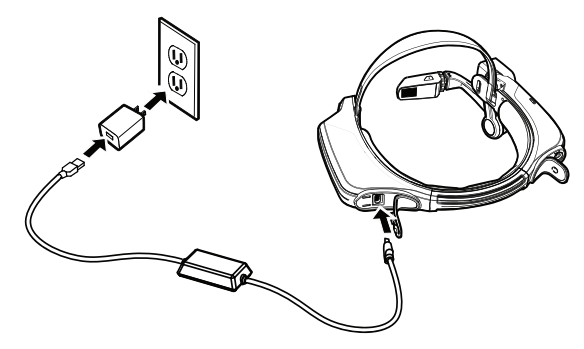

### Sicherheitshinweis Benutzen Sie nur das zugehörige Ladegerät

Das dem HMT-1Z1 beigefügte USB-Kabel ist ein spezielles Micro-USB-Kabel für Datentransfer und zum Laden. Es umfasst eine Sicherheitsbox, die Sicherheitskreisläufe des HMT-1Z1 vor Stromstößen schützt. Solche Stromstöße können den HMT-1Z1 beschädigen. Sie können auftreten, wenn der HMT-1Z1 mit Computern, Wandladegeräten, Automobilladegräten und anderen Energieguellen verbunden wird, die nicht zertifiziert sind oder nicht als eigensi-Automobilladegraten und anderen Energiequellen verbunden wird, die nicht zertifiziert sind oder nicht als eigen<br>cher gelten. Dies ist das einzige Kabel, das zum Laden des HMT-1Z1 und zum Bewegen von Daten zulässig ist.

### **1** QR-Code für die Konfiguration generieren

Die RealWear Companion App verwenden ODER Verwenden Sie honeywell.setupmyhmt.com

Scannen Sie diesen Code mit Ihrem Smartphone ein, um RealWear Companion herunterzuladen.

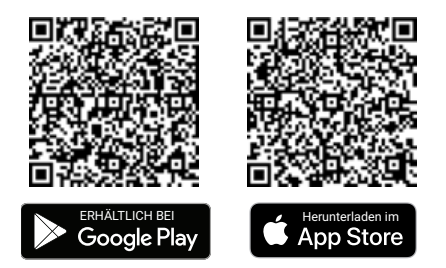

- 1. Laden Sie die RealWear Companion App aus Google Play oder dem Apple App Store herunter.
- 2. RealWear Companion von Ihrem Smartphone aus starten.
- 3. Wählen Sie Konfiguration.
- 4. Wählen Sie Erstinstallation.
- 5. Folgen Sie den Schritten in der App, geben Sie die Informationen ein und generieren Sie einen QR Code.
- 1. Gehen Sie von Ihrem Computer oder Mobilgerät zu honeywell.setupmyhmt.com.
- 2. Wählen Sie Konfiguration.
- 3. Befolgen Sie die Anweisungen, um Informationen einzugeben und einen QR-Code zu generieren.

# **2** Prüfen Sie Ihre Augendominanz **3 4 5 6 7 8 9 10**

Als Augendominanz bezeichnet man die Tendenz dazu, visuelle Einflüsse des einen Auges über die des anderen zu bevorzugen. Die meisten Menschen haben eine Dominanz des rechten Auges; jedoch gibt es auch einen geringen Anteil der Bevölkerung, bei dem keine Dominanz eines Auges vorliegt. Am besten verwenden Sie Ihr dominantes Auge, wenn Sie auf das Display schauen.

Entscheiden, welches Auge dominant ist

- 1. Formen Sie mit Ihren Händen ein Dreieck. Strecken Sie dabei Ihre Arme aus.
- 2. Fokussieren Sie mit beiden (geöffneten) Augen ein beliebiges Objekt in der Ferne, so, dass es sich in der Mittedes Dreiecks befindet.
- 3. Behalten Sie die Fokussierung auf das Objekt im Dreieck bei und schließen Sie das rechte Auge. Wenn sich das Objekt jetzt immer noch mittig im Dreieck befindet, ist Ihr linkes Auge dominant.
- 4. Behalten Sie die Fokussierung auf das Objekt im Dreieck bei und schließen Sie das linke Auge. Wenn sich das Objekt immer noch mittig im Drejeck befindet, ist Ihr rechtes Auge dominant.
- 5. Ist das Objekt bei beiden Augen mittig im Dreieck, dann haben Sie eine neutrale Augendominanz.
- 6. Wiederholen Sie den Test, um ihn zu bestätigen.

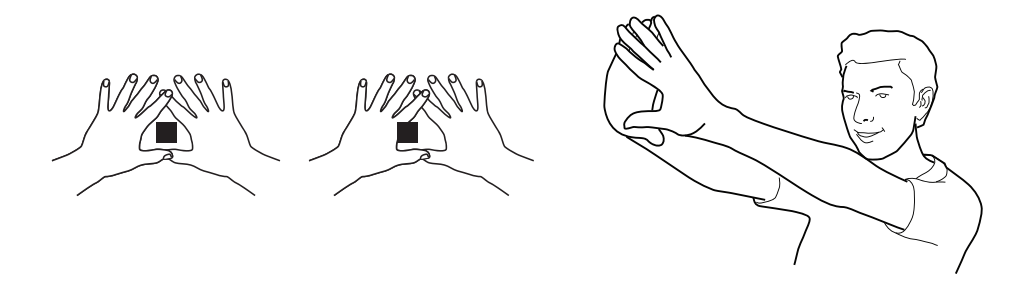

### **3** Aufsetzen des HMT-1Z1 **4 5 6 7 8 9 10**

Halten Sie das Display nicht zu weit vom Auge entfernt. Nähern Sie das Display so nahe wie möglich an das Auge an, um eine optimale Sicht zu erhalten. Stellen Sie den Überkopf-Riemen so ein, dass der HMT-1Z1 sich in der waagerechten Position etwas oberhalb Ihrer Augen befindet. Positionieren Sie das Schulter- und Winkelgelenk in einer Z-Form, unterhalb der Sichthöhe, des linken oder rechten Auges.

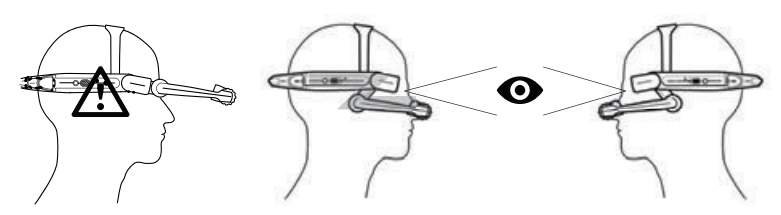

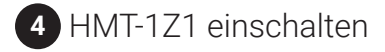

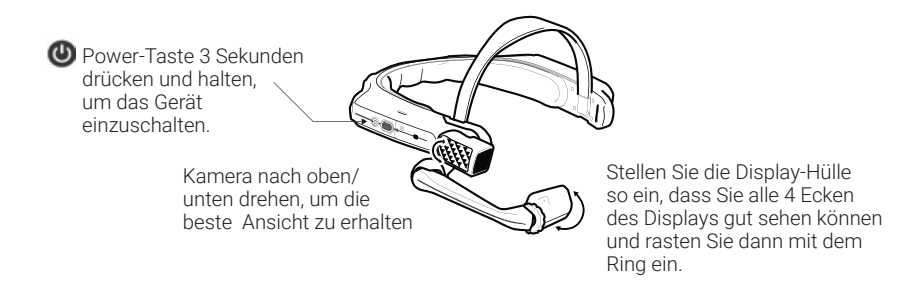

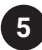

### **4 5 6 7 8 9 10**

- 1. Der HMT-1Z1 startet automatisch in den Konfigurationsmodus.
- 2. Richten Sie die Kamera auf den QR-Code, den Sie in Schritt 1 erstellt haben.
- 3. Der HMT-1Z1 erkennt den OR-Code und konfiguriert das Gerät.

**Anmerkung:** Sobald sich das Gerät mit dem WLAN verbunden ist, kann eine Aktualisierung des RealWear Device Agent auftreten.

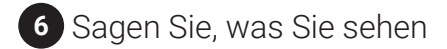

Der HMT-1Z1 wird durch Sprache und Kopfbewegungen gesteuert. Sagen Sie, was Sie auf dem Bildschirm sehen und bewegen Sie Ihren Kopf, um zu navigieren. Wenn Sie nicht weiterkommen, sagen Sie Hilfe anzeigen.

**Anmerkung:** Um die Sprache zu ändern, drücken Sie die Funktionstaste an der Seite des HMT-1Z1 und halten Sie sie gedrückt. Die Sprachauswahl wird automatisch wechseln. Lassen Sie die Taste los, wenn die von Ihnen gewünschte Sprache ausgewählt ist.

**i.safe MOBILE** Instrucciones de seguridad HMT-1Z1 del modelo T1100S

#### 1 Nota

Este documento contiene las instrucciones de seguridad necesarias para el uso seguro del dispositivo HMT-1Z1 modelo T1100S en ambientes explosivos y potencialmente explosivos. Tales áreas o zonas se denominan "áreas de riesgo" en este documento.

#### 2 Introducción

Este documento contiene información y normas de seguridad que se deben observar, sin falta, para el funcionamiento seguro del dispositivo en las condiciones descritas. El incumplimiento de esta información e instrucciones puede tener consecuencias graves o incumplir con las normas. Por favor dese tiempo para leer este manual y las instrucciones de seguridad antes de usar el dispositivo. En caso de algún error de traducción o impresión, la versión en inglés será predominante.

#### 3 Aplicación

#### 3.1 ATEX y IECEx

El dispositivo HMT-1Z1 modelo T1100S está aprobado para su uso en la zona 1, zona 2, zona 21 y zona 22 de acuerdo con las directivas 2014/34/EU (ATEX) y el Sistema IECEx.

#### 3.2 NEC y CEC

El dispositivo HMT-1Z1 modelo T1100S está aprobado para su uso en las Divisiones 1 y 2, Clase I, II y III.

#### 3.3 Fabricante

i.safe MOBILE GmbH, i\_Park Tauberfranken 10 97922 Lauda-Koenigshofen; Alemania

#### 4 Fallas y daños

Antes de entrar a las áreas peligrosas, debe verificar la seguridad del dispositivo. Si hay alguna razón para sospechar que la seguridad del dispositivo esté comprometida, debe dejar de usarlo y retirarse de cualquier área peligrosa inmediatamente.

Se deben tomar medidas para prevenir cualquier reinicio accidental del dispositivo. La seguridad del dispositivo puede verse comprometida si, por ejemplo:

- Se producen fallas.
- La carcasa del dispositivo muestra daños.
- El dispositivo ha estado expuesto a cargas excesivas.
- El dispositivo ha sido almacenado incorrectamente.
- Las marcas o etiquetas en el dispositivo son ilegibles.
- Los valores límite permitidos han sido excedidos.

Se recomienda que un dispositivo que muestre errores o para el cual se sospeche un error se envíe de nuevo a un centro de servicio autorizado para su verificación.

#### 5 Regulaciones de seguridad sin relevancia/intrínsecas

El uso de este dispositivo supone que el operador respeta las normas de seguridad convencionales y que ha leído y entendido el manual del usuario, las instrucciones de seguridad y el certificado de seguridad. Se deben cumplir las siguientes normas de seguridad adicionales:

#### 5.1 Carga y batería

- El dispositivo sólo se puede cargar fuera de las áreas peligrosas usando el PROTECTOR i.safe con un cable USB 1.0 (u otro equipo aprobado por i.safe MOBILE GmbH.)
- El dispositivo solo se puede cargar a temperaturas entre +5 °C y +40 °C.
- La batería no debe ser extraída por el usuario.

#### 5.2 Conexiones y cubiertas

- Las conexiones físicas a otros equipos son sólo permitidas fuera de las áreas peligrosas, utilizando el cable USB 1.0 de i.safe PROTECTOR (u otro equipo aprobado por i.safe MOBILE GmbH.)
- Dentro de las áreas peligrosas las cubiertas del conector Micro USB y de la ranura para tarjeta Micro SD deben mantenerse cerradas.
- El conector de audio puede usarse para conectar los audífonos aprobados dentro de áreas peligrosas.
- Para garantizar la integridad de la protección de ingreso (IP), compruebe que todas las juntas estén presentes y que funcionen.
- Durante la carga, cualquier audífono o accesorio debe desconectarse de la entrada para audio.

#### 5.3 Entornos de uso

- El dispositivo no debe introducirse a las zonas 0 o 20.
- El dispositivo no debe exponerse a ningún tipo de ácidos o álcalis.
- El dispositivo debe estar protegido contra impactos por energía de alto impacto, contra emisiones excesivas de UV y procesos de carga de alta electrostática.
- La temperatura ambiental de funcionamiento permitido es de -20 °C a +60 °C.

#### 5.3 Accesorios

- Solo los accesorios aprobados por i.safe MOBILE GmbH deben ser utilizados.
- El ajuste de la correa para la cabeza en áreas peligrosas no está permitido.

### Descripción del dispositivo

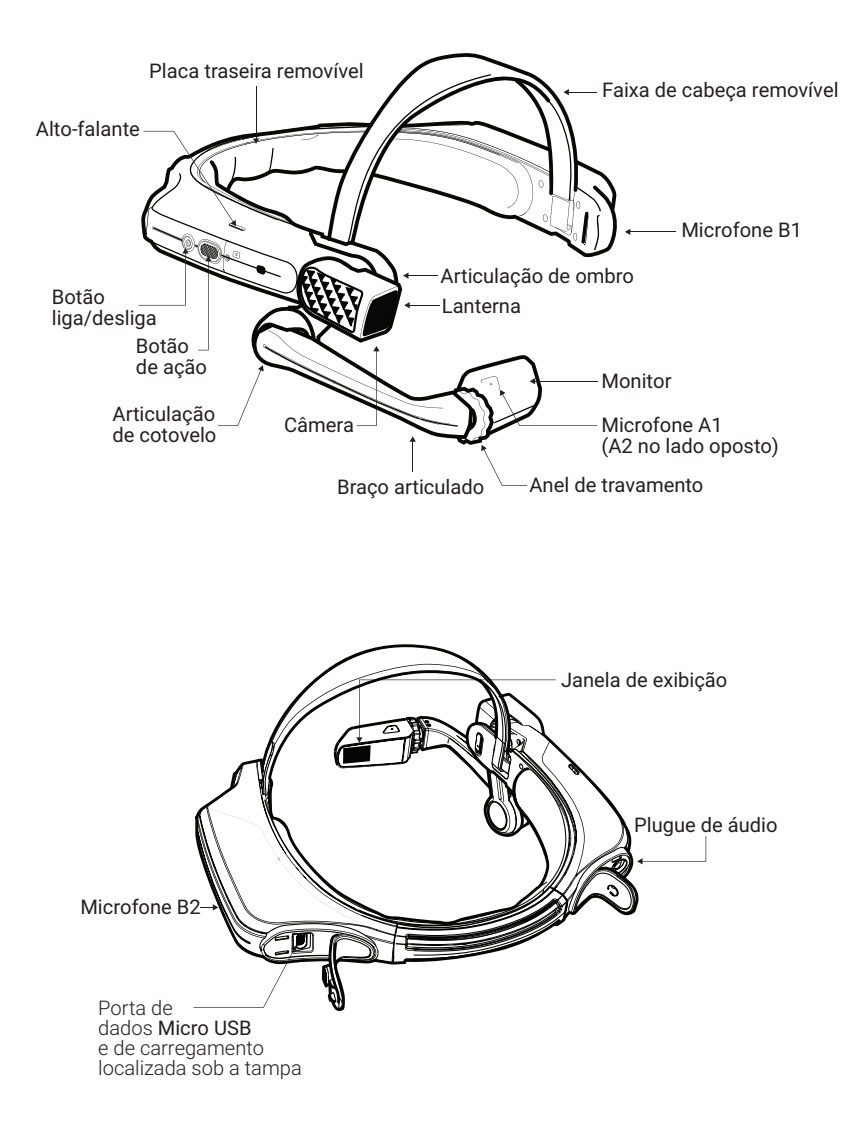

### Use el dispositivo HMT-1Z1 con un casco de seguridad

Para obtener clips para el casco, visite shop.realwear.com.

- 1. Enganche los clips del casco de seguridad en la banda HMT-1Z1 y asegúrelos.
- 2. Deslice los clips en las ranuras para accesorios del casco; la banda HMT-1Z1 debe quedar fija fuera del arnés del casco.
- 3. Póngase el casco y, si corresponde, ajústelo hasta que esté seguro y cómodo.
- 4. Para quitar el HMT-1Z1 del casco, sujete los dedos del clip y empújelo fuera de las ranuras del casco.

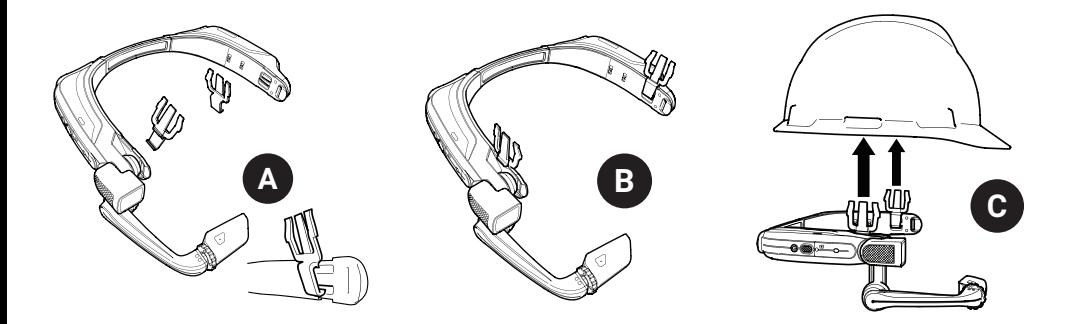

### Uso del HMT-1Z1 sin casco de seguridad

La almohadilla trasera se ajusta a la banda trasera del HMT-1Z1; alinee las aberturas en la almohadilla trasera con las clavijas en la banda trasera del HMT-1Z1, y asegúrela.

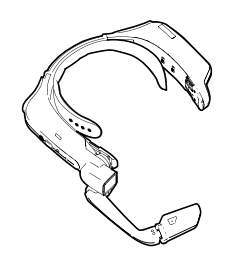

### Coloque la almohadilla trasera Coloque la correa para la cabeza

Inserte el extremo de la correa en la ranura interior en ambos lados del HMT-1Z1 como se muestra. Doble el extremo sobre sí mismo y asegúrelo con el parche de velcro.

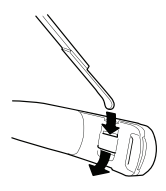

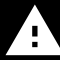

Las advertencias intrínsecas de seguridad están ubicadas debajo de la almohadilla trasera.

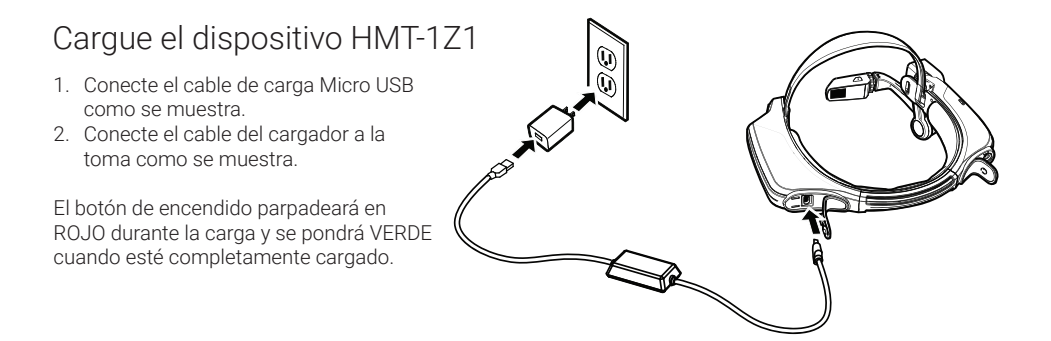

### Advertencia de seguridad Use solo el cargador proporcionado

El cable USB incluido con el HMT-1Z1 es un cable micro-USB especial para transferencia de datos y carga. Incluye una caja de seguridad que protege los circuitos de seguridad del HMT-1Z1 de los picos de energía. Estos picos pueden dañar el HMT-1Z1 y pueden ocurrir al conectar el HMT-1Z1 a computadoras, cargadores de pared, cargadores de automóviles y otras fuentes de energía que no están certificadas o aprobadas como intrínsecamente gadores de automóviles y otras fuentes de energía que no están certificadas o aprobadas como intrínsecamente<br>Seguras. Es el único cable aprobado para cargar el HMT-1Z1 y para transferir archivos hacia y desde el HMT-1Z1.

### **1** Genere un código QR para la configuración

Use la aplicación RealWear Companion O BIEN Utilice realwear.setupmyhmt.com

Escanee este código con su teléfono inteligente para descargar RealWear Companion.

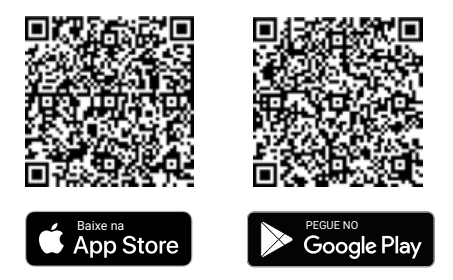

- 1. Descargue la aplicación RealWear Companion en Google Play o App Store de Apple.
- 2. Abra la aplicación RealWear Companion en su teléfono inteligente.
- 3. Seleccione Configuración.
- 4. Seleccione Configuración por primera vez.
- 5. Siga los pasos en la aplicación para ingresar información y generar un código QR.
- 1. Vaya a realwear.setupmyhmt.com desde su computadora o dispositivo móvil.
- 2. Seleccione Configuración.
- 3. Siga las instrucciones para ingresar información y generar un código QR.

### **1 2 3 4 5 6 7 8 9 10 1** Compruebe su rango visual

El rango es la tendencia del ojo a preferir la entrada de cierta información visual de un ojo al otro. El ojo derecho dominante en la mayoría de las personas; pero, en una pequeña porción de personas, ninguno de los ojos es dominante. Lo mejor es usar su ojo dominante cuando vea la pantalla.

Para determinar cuál ojo es el dominante

- 1. Forme un triángulo con las manos juntas estirando los brazos al frente.
- 2. Con ambos ojos abiertos, enfóquese en cualquier objeto distante centrado en el triángulo.
- 3. Manteniendo su foco en el objeto centrado en el triángulo, cierre el ojo derecho. Si el objeto todavía está en el triángulo, su ojo izquierdo es el dominante.
- 4. Manteniendo su atención en el objeto centrado en el triángulo, cierre el ojo izquierdo. Si el objeto aún está en el triángulo, su ojo derecho es el dominante.
- 5. Si el objeto queda en el triángulo con cualquiera de los dos ojos, entonces los dos ojos son dominantes o neutrales.
- 6. Repita la prueba para confirmar.

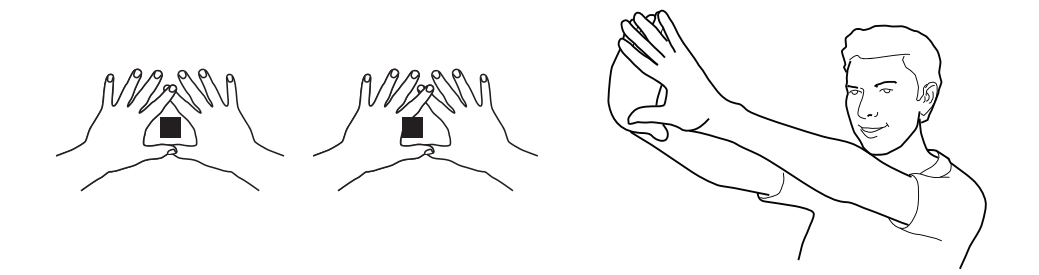

### Póngase el HMT-1Z1 **2 3 4 5 6 7 8 9 10 1 2 3**

No extienda la pantalla demasiado lejos del ojo. Mantenga la pantalla tan cerca del ojo como sea posible para obtener la mejor experiencia de visualización. Ajuste la correa superior de manera que el HMT-1Z1 descanse horizontalmente, ligeramente por encima de sus orejas. Coloque las articulaciones de hombro y de codo en forma de "Z", por debajo de la línea de visión, ojo izquierdo o derecho.

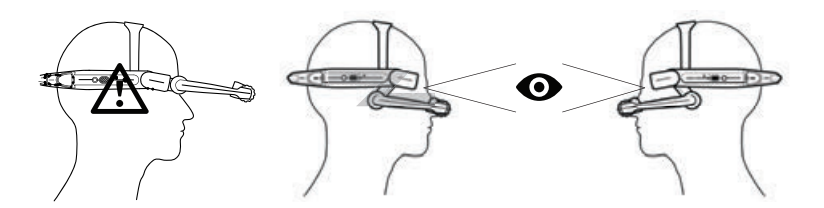

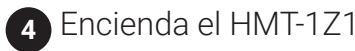

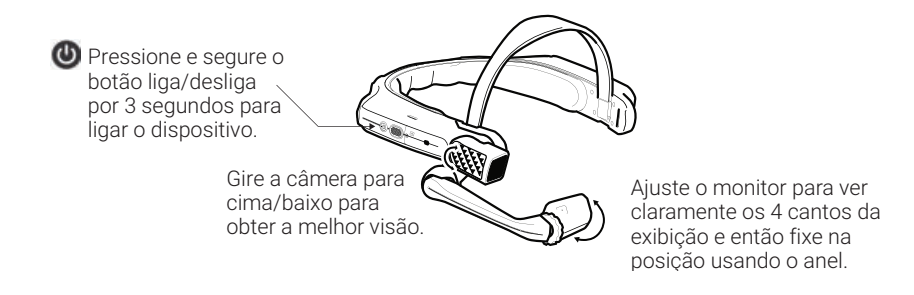

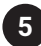

### **5** Escanee el código QR de configuración del HMT-1Z1

- 1. El HMT-1Z1 se iniciará automáticamente en el modo de configuración.
- 2. Apunte la cámara hacia el código QR que generó en el Paso 1.
- El HMT-1Z1 detectará el código QR y configurará el dispositivo.

Nota: Una vez que el dispositivo se conecte a wifi podría ocurrir una actualización de RealWear Device Agent.

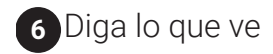

El HMT-1Z1 está controlado por la voz y por el movimiento de la cabeza. Diga lo que ve en la pantalla y mueva la cabeza para navegar. Si se atora, diga Mostrar ayuda.

Nota: Para cambiar su idioma, mantenga presionado el botón de acción colocado a un lado del HMT-1Z1. La selección de idioma cambiará automáticamente, suelte el botón cuando se haya seleccionado el idioma que desea.

**i.safe MOBILE** Istruzioni per la sicurezza HMT-1Z1 modello T1100S

#### **1 Nota**

Questo documento contiene le istruzioni per la sicurezza necessarie per l'uso sicuro del dispositivo HMT-1Z1 modello T1100S in atmosfere esplosive e potenzialmente esplosive. In questo documento si fa riferimento a tali aree o zone come "aree a rischio di esplosione".

#### **2 Introduzione**

Questo documento contiene informazioni e normative di sicurezza che devono essere osservate correttamente per il funzionamento sicuro del dispositivo nelle condizioni descritte. L'inosservanza di queste informazioni e istruzioni può avere conseguenze gravi e/o può violare le normative. Leggere il manuale e queste istruzioni per la sicurezza prima dell'uso del dispositivo. In caso di traduzione o errori di stampa, si applicherà la versione in inglese.

### **3 Applicazione**

#### **3.1 ATEX & IECEx**

L'HMT-1Z1 modello T1100S è approvato per l'uso nella zona 1, zona 2, zona 21 e zona 22, in conformità alle direttive 2014/34/UE (ATEX) e al sistema IECEx.

#### **3.2 NEC & CEC**

L'HMT-1Z1 modello T1100S è approvato per l'uso nella Divisione 1 e 2 e nelle Classi I, II, III.

#### **3.3 Produttore**

i.safe MOBILE GmbH, i\_Park Tauberfranken 10 97922 Lauda-Koenigshofen; Germania

#### **4 Guasti e danni**

Prima di accedere alle aree a rischio di esplosione, deve essere verificata la sicurezza del dispositivo. Se esiste un qualsiasi motivo per sospettare che la sicurezza del dispositivo sia stata compromessa, esso deve essere ritirato dall'uso e rimosso immediatamente da qualsiasi area a rischio di esplosione.

Devono essere messe in atto misure per prevenire il riavvio accidentale del dispositivo. La sicurezza del dispositivo può essere compromessa, se, ad esempio:

- Si verificano malfunzionamenti.
- L'alloggiamento del dispositivo presenta danni.
- Il dispositivo è stato esposto a carichi eccessivi.
- Il dispositivo è stato conservato in modo improprio.
- Le marcature o le etichette sul dispositivo sono illeggibili.
- I valori limite ammessi sono stati superati.

Si raccomanda che un dispositivo che mostra errori o per il quale si sospetta un errore sia inviato a un centro assistenza autorizzato per essere controllato.

#### **5** Normative per la sicurezza intrinseche / specifiche **per esplosioni**

L'uso di questo dispositivo presume che l'operatore osservi le normative di sicurezza convenzionali e abbia letto e compreso il manuale dell'utente, le istruzioni per la sicurezza e il certificato di sicurezza. Le seguenti ulteriori norme di sicurezza devono essere rispettate:

#### **5.1 Ricarica e batteria**

- Il dispositivo può essere ricaricato solo all'esterno di aree a rischio di esplosione mediante il cavo USB i.safe PROTECTOR 1.0 (o altro dispositivo approvato da i.safe MOBILE GmbH.)
- Il dispositivo può essere ricaricato solo a temperature comprese tra +5°C e +40°C.
- La batteria non può essere rimossa dall'utente.

#### **5.2 Collegamenti e protezioni**

- I collegamenti fisici ad altri dispositivi sono ammessi solo all'esterno di aree a rischio di esplosione mediante il cavo USB i.safe PROTECTOR 1.0 (o altro dispositivo approvato da i.safe MOBILE GmbH.)
- All'interno di aree a rischio di esplosione le protezioni del connettore micro USB e della scheda Micro SD devono essere tenute chiuse.
- Il jack audio può essere usato per collegare le cuffie approvate all'interno di aree a rischio di esplosione.
- Per assicurare l'integrità della protezione di ingresso (IP), verificare che tutte le guarnizioni siano presenti e funzionali.
- Durante la ricarica qualsiasi auricolare o accessorio deve essere scollegato dal jack audio.

#### **5.3 Ambienti d'uso**

- Il dispositivo non può essere portato nelle zone 0 o 20.
- Il dispositivo non può essere esposto ad acidi aggressivi o alcali.
- Il dispositivo deve essere protetto da impatti con energia ad alto impatto, contro emissioni UV eccessive e processi ad alta carica elettrostatica.
- L'intervallo di temperatura di esercizio ambientale permesso è tra -20°C e +60°C.

#### **5.3 Accessori**

- Possono essere utilizzati solo accessori approvati da i.safe MOBILE GmbH.
- La regolazione della cinghietta per la testa in aree a rischio di esplosione non è permessa.

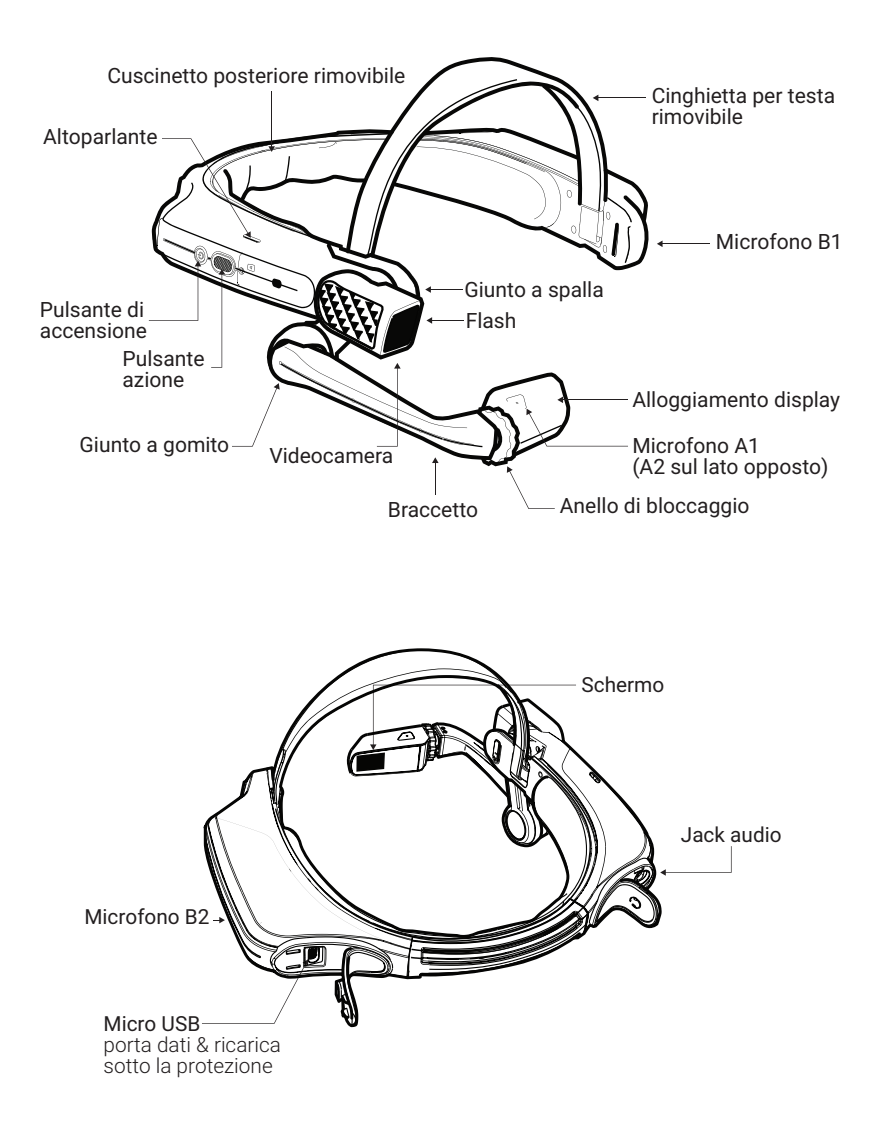

### Uso di HMT-1Z1 con un elmetto

Per ricevere le clip dell'elmetto, visitare shop.realwear.com.

- 1. Agganciare le clip dell'elmetto alla fascia del HMT-1Z1 e farle scattare in posizione.
- 2. Far scorrere le clip nelle scanalature dell'accessorio per l'elmetto; la fascia del HMT-1Z1 deve trovarsi all'esterno della cinghia di fissaggio dell'elmetto.
- 3. Indossare l'elmetto e, se applicabile, stringere fino a quando non è ben fissato e comodo.
- 4. Per rimuovere l'HMT-1Z1 dall'elmetto, stringere le clip con le dita e rimuoverle dalle scanalature dell'elmetto.

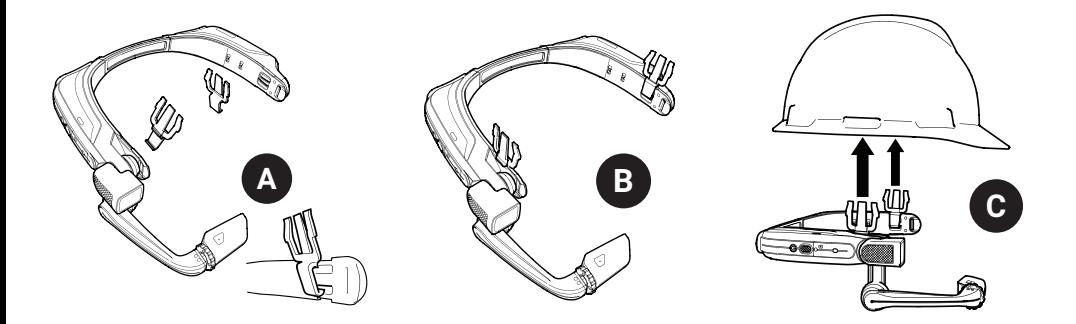

### Uso dell'HMT-1Z1 senza elmetto

Il cuscinetto posteriore si aggancia alla fascia posteriore dell'HMT-1Z1; allineare le aperture sul cuscinetto posteriore agli agganci della fascia posteriore dell'HMT-1Z1 e far scattare in posizione.

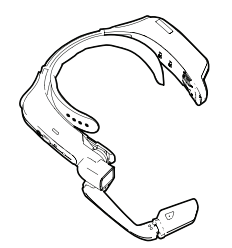

### Fissaggio del cuscinetto posteriore Fissaggio della cinghietta per la testa

Inserire l'estremità della cinghietta nella scanalatura interna su entrambi i lati dell'HMT-1Z1 come mostrato. Piegare l'estremità posteriore su se stessa e fissare mediante la parte in velcro.

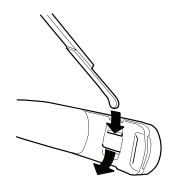

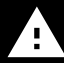

Durante il funzionamento, rimuovere il cuscinetto posteriore per vedere le informazioni sulle normative intrinsecamente sicure.

### Ricarica dell'HMT-1Z1

- 1. Collegare il cavo di ricarica Micro USB come mostrato.
- 2. Collegare il cavo al caricabatterie a muro come mostrato e inserire la spina nella presa della corrente.

Il pulsante di accensione lampeggia ROSSO durante la ricarica e diventa VER-DE quando la ricarica è completata.

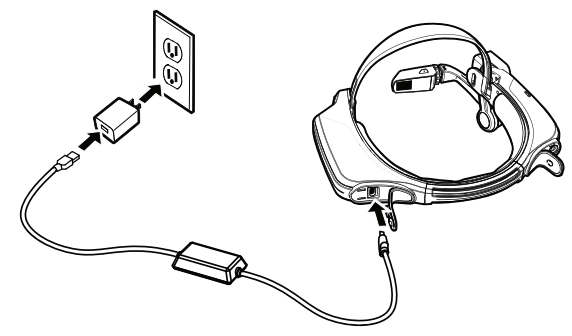

### Avvertenza per la sicurezza Utilizzare solo il caricabatterie fornito

Il cavo USB incluso con l'HMT-1Z1 è un cavo micro-USB speciale per il trasferimento dei dati e la ricarica. Include una scatola di sicurezza che protegge i circuiti di sicurezza dell'HMT-1Z1 da picchi di corrente. Queste sovratensioni possono danneggiare l'HMT-1Z1 e possono verificarsi quando si collega l'HMT-1Z1 a computer, caricabatterie a muro, caricabatterie per auto e altre fonti di alimentazione non certificate o approvate come intrinsecamente rie a muro, caricabatterie per auto e altre fonti di alimentazione non certificate o approvate com<br>sicure. È l'unico cavo approvato per caricare l'HMT-1Z1 e per trasferire file da e verso l'HMT-1Z1.

### **1** Generare un codice QR di configurazione

Utilizzo della app RealWear Companion OPPURE Mediante realwear.setupmyhmt.com

Scansionare questo codice dallo smartphone per scaricare RealWear Companion.

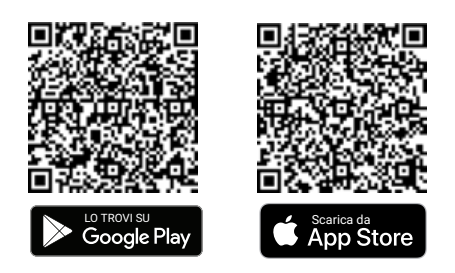

- 1. Scaricare l'app RealWear Companion da Google Play o Apple App Store.
- 2. Avviare RealWear Companion sul proprio smartphone.
- 3. Selezionare Configurazione.
- 4. Selezionare First Time Setup.
- 5. Seguire i passaggi nell'applicazione per inserire le informazioni e generare un codice QR.
- 1. Andare su realwear.setupmyhmt.com dal computer o da un dispositivo mobile.
- 2. Selezionare Configurazione.
- 3. Seguire le istruzioni per inserire le informazioni e generare il codice QR.

### **1 1 2 3** Verificare la propria dominanza oculare

La dominanza oculare è la tendenza a preferire l'input visivo da un occhio piuttosto che dall'altro. La maggior parte delle persone ha l'occhio destro dominante; tuttavia in una piccola porzione della popolazione nessun occhio è dominante. È meglio usare l'occhio dominante durante la visualizzazione del display.

Per determinare quale occhio sia dominante

- 1. Formare un triangolo con le mani unite insieme alla lunghezza delle braccia.
- 2. Con entrambi gli occhi aperti, concentrarsi su qualsiasi oggetto distante, centrato nel triangolo.
- 3. Mantenendo l'attenzione sull'oggetto centrato nel triangolo, chiudere l'occhio destro. Se l'oggetto è ancora nel triangolo, l'occhio sinistro è dominante.
- 4. Mantenendo l'attenzione sull'oggetto centrato nel triangolo, chiudere l'occhio sinistro. Se l'oggetto è ancora nel triangolo, l'occhio destro è dominante.
- 5. Se l'oggetto è nel triangolo con entrambi gli occhi, si tratta di occhi a dominanza neutra.
- 6. Ripetere il test per conferma.

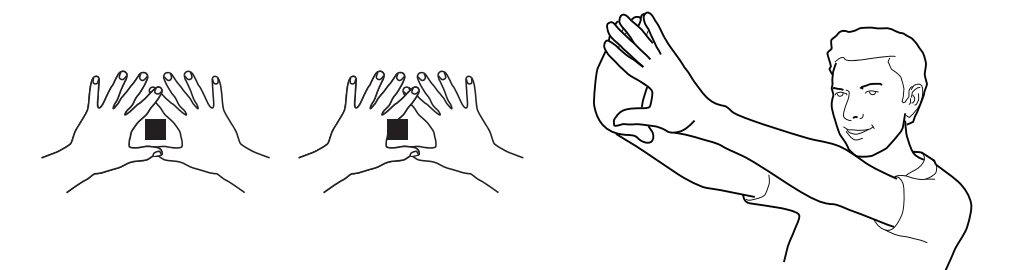

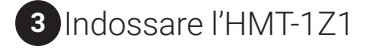

Non allontanare troppo il display dall'occhio. Mantenere la visualizzazione il più vicino possibile all'occhio per una migliore esperienza visiva. Regolare la cinghietta sopra testa in modo tale che l'HMT-1Z1 poggi in posizio-**1 2 3 4** ne orizzontale, leggermente al di sopra delle orecchie. Posizionare i giunti a spalla e a gomito a forma di "Z", sotto la linea di vista, occhio sinistro o destro.

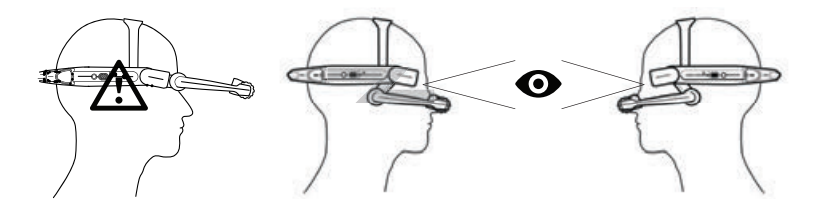

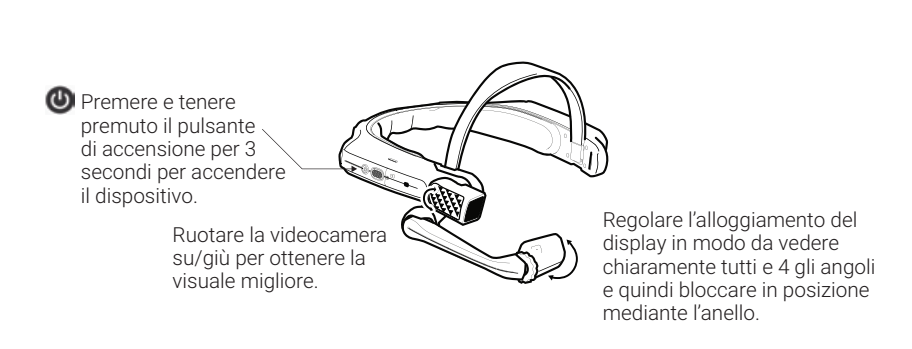

### **5** Scansionare il codice QR di configurazione dall'HMT-1Z1

- 1. L'HMT-1Z1 entrerà automaticamente in modalità di configurazione.<br>2. Duntare la videocamera sul codice OR generato al nassaggio 1
- 2. Puntare la videocamera sul codice QR generato al passaggio 1.
- L'HMT-1Z1 riconoscerà il codice QR e configurerà il dispositivo.

**Nota:** Una volta che il dispositivo si connette al WiFi, potrebbe verificarsi un aggiornamento di RealWear Device Agent.

**5 6** Dì quello che vedi **7 8 9 10**

**3 4** Accendere l'HMT-1Z1 **5 6 7 8 9 10**

L'HMT-1Z1 è controllato dalla voce e dal movimento della testa. Dì quello che vedi sullo schermo e muovi la testa per navigare. Se resti bloccato, dì **Mostra Aiuto**.

**Nota:** Per modificare la propria lingua, premere e tenere premuto il pulsante azione sul lato dell'HMT-1Z1. La selezione della lingua varierà automaticamente, rilasciare il pulsante quando è selezionata la lingua che si desidera utilizzare.

# **i.safe MOBILE** Instruções de segurança HMT-1Z1 modelo T1100S

#### 1 Observação

Este documento contém as instruções de segurança necessárias para o uso seguro do dispositivo T1100S, modelo HMT-1Z1, em atmosferas explosivas e potencialmente explosivas. Essas áreas ou zonas são referidas como "áreas com risco de explosão" neste documento.

#### 2 Introdução

Este documento contém informações e regulamentos de segurança que devem ser observados - sem falhas para a operação segura do dispositivo sob as condições descritas. A não observância destas informações e instruções pode ter consequências graves e/ou violar os regulamentos. Por favor, leia o manual e estas instruções de segurança antes de usar o dispositivo. Em caso de erros de tradução ou impressão, a versão em inglês deve ser aplicada.

#### 3 Aplicação

#### 3.1 ATEX & IECEx

O modelo T1100S HMT-1Z1 é aprovado para uso na zona 1, zona 2, zona 21 e zona 22 de acordo com as diretivas 2014/34 / EU (ATEX) e o sistema IECEx.

#### 3.2 NEC & CEC

O modelo T1100S HMT-1Z1 é aprovado para uso na Divisão 1 e 2 Classe I, II, III.

#### 3.3 Fabricante

i.safe MOBILE GmbH, i\_Park Tauberfranken 10 97922 Lauda-Koenigshofen; Germany

#### 4 Falhas e Danos

Antes de entrar em áreas de risco, a segurança do dispositivo deve ser verificada. Se houver algum motivo para suspeitar que a segurança do dispositivo foi comprometida, ele deve ser retirado de uso e removido imediatamente de qualquer área com risco de explosão.

Devem ser tomadas medidas para evitar qualquer reinício acidental do dispositivo. A segurança do dispositivo pode ficar comprometida se, por exemplo:

- Ocorrer mau funcionamento.
- O revestimento do dispositivo estiver danificado.
- O dispositivo tiver sido exposto a cargas excessivas.
- O dispositivo tiver sido armazenado incorretamente.
- Marcas ou etiquetas no dispositivo estiverem ilegíveis.
- Valores limite permitidos foram excedidos.

Recomenda-se que um dispositivo exibindo erros ou no qual se suspeite que haja erro seja enviado de volta a um centro de serviço autorizado para verificação.

#### 5 Regulamentos de segurança relevantes/intrínsecos a áreas com risco de explosão

O uso deste dispositivo pressupõe que o operador observe as normas de segurança convencionais e tenha lido e compreendido o manual do usuário, as instruções de segurança e o certificado de segurança. Os seguintes regulamentos adicionais de segurança devem ser cumpridos:

#### 5.1 Carga e bateria

- O dispositivo só pode ser carregado em áreas externas com risco de explosão usando o PROTETOR i.safe com cabo 1.0 USB (ou outro equipamento aprovado pela i.safe MOBILE GmbH.)
- O dispositivo só pode ser carregado em temperaturas entre +5°C e +40°C.
- A bateria não pode ser removida pelo usuário.

#### 5.2 Conexões e coberturas

- Conexões físicas com outros equipamentos são apenas permitidas em áreas com risco de explosão usando o protetor i.safe PROTECTOR 1.0 com cabo USB (ou outro equipamento aprovado pela i.safe MOBILE GmbH.)
- Dentro de áreas com risco de explosão, as coberturas do Microconector USB e o slot para cartão Micro SD devem ser mantidos fechados.
- O conector de áudio pode ser usado para conectar fones de ouvido dentro de áreas perigosas.
- Para garantir a integridade da proteção contra ingresso (IP), verifique se todas as juntas estão presentes e funcionais.
- Durante o carregamento, qualquer fone de ouvido ou acessório deve ser removido do conector de áudio.

#### 5.3 Ambientes de uso

- O dispositivo não pode ser colocado nas zonas 0 ou  $20$
- O dispositivo não pode ser exposto a ácidos ou álcalis agressivos.
- O dispositivo deve ser protegido contra impactos com energia de alto impacto, contra emissão excessiva UV e processos de carregamento altamente eletrostáticos.
- A faixa de temperatura ambiente de operação permitida varia de -20°C a +60°C.

#### 5.3 Acessórios

- Somente acessórios aprovados pela i.safe MOBILE GmbH podem ser usados.
- Ajuste da cinta de cabeça em áreas com risco de explosão não é permitido.

### Visão geral do aparelho

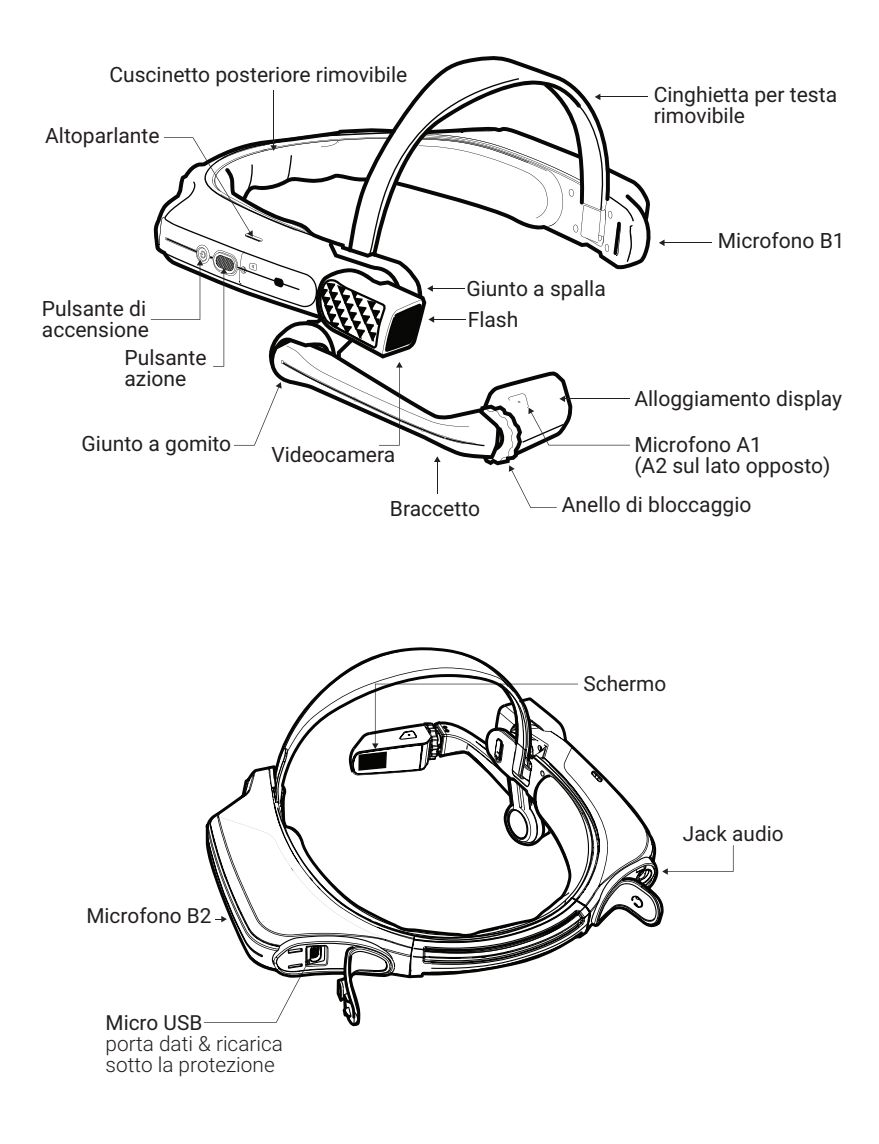

### Usar o HMT-1Z1 com um capacete de proteção

Para obter clips para os capacetes de proteção visite shop.realwear.com.

- 1. Prenda os clipes do capacete de proteção na faixa HMT-1Z1 e encaixe-os no lugar.
- 2. Deslize os clipes nos encaixes de acessórios do capacete de proteção; a faixa HMT-1Z1 deve ficar fora do arnês do capacete de proteção.
- 3. Coloque o capacete de proteção e, se aplicável, aperte até ficar seguro e confortável.
- 4. Para remover o HMT-1Z1 do capacete, aperte as abas do clipe e empurre o clipe para fora do encaixe do capacete de proteção.

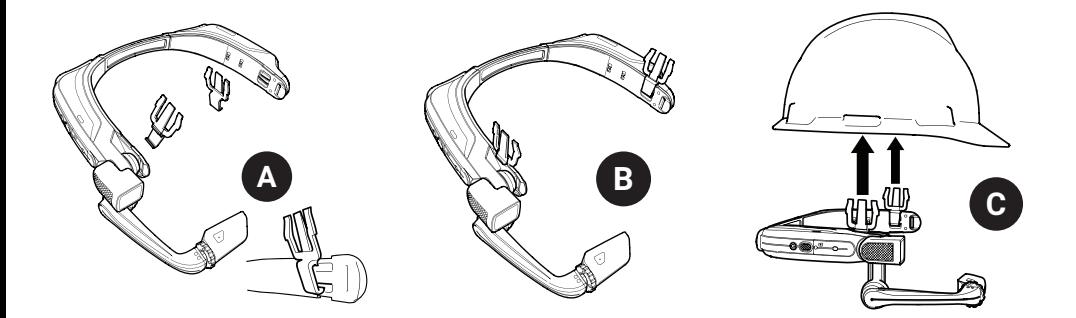

### Usando o HMT-1Z1 sem um capacete de proteção

A Placa Traseira encaixa na faixa traseira do HMT-1Z1; alinhe as aberturas na Placa Traseira com as cavilhas na faixa traseira do HMT-1Z1 e encaixe-a.

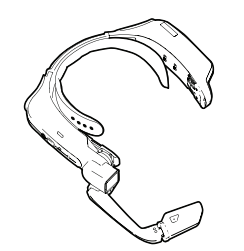

Anexando a Placa Traseira Anexando a Faixa de Cabeça

Insira a extremidade da faixa no encaixe interno nos dois lados do HMT-1Z1, conforme mostrado. Dobre o final de volta em si mesma e prenda usando a faixa de velcro.

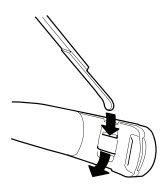

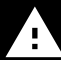

Durante a operação, remova o Painel Traseiro para visualizar informações regulatórias intrinsicamente seguras.

### Carregando o HMT-1Z1

- 1. Conecte o Micro USB carregando o cabo como mostrado.
- 2. Conecte o cabo ao carregador de parede como mostrado e ligue na tomada.

O botão liga/desliga piscará em VER-MELHO durante o carregamento e ficará VERDE quando totalmente carregado.

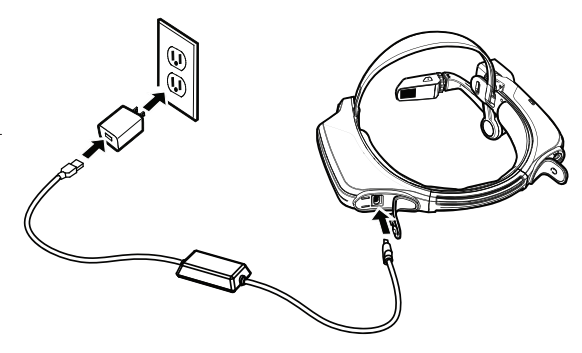

### Aviso de segurança Utilize apenas o carregador fornecido

O cabo USB incluído no HMT-1Z1 é um cabo especial micro-USB para transferência de dados e carregamento. Inclui um cofre que protege os circuitos de segurança do HMT-1Z1 contra picos de energia. Esses picos causam danos ao HMT-1Z1 e podem ocorrer ao conectar o HMT-1Z1 a computadores, carregadores de parede, carregadores de carro e outras fontes de energia que não sejam certificadas ou aprovadas como intrinsecamente **I** seguras. É o único cabo aprovado para carregar o HMT-1Z1 e para mover arquivos de e para o HMT-1Z1. **J E F G H I J**

### **1** Gerar um QR Code para ConƼguraʡʝo **2 3 4 5 6 7 8 9 10**

Use o app RealWear Companion

Escaneie este código no seu smartphone para baixar o RealWear Companion.

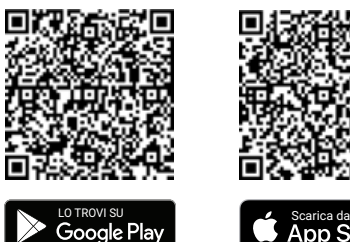

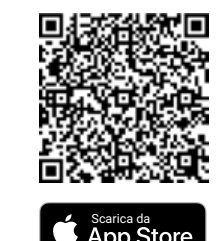

- 1. Utilize o aplicativo RealWear Companion a partir do Google Play ou da Apple App Store.
- 2. Inicie o aplicativo RealWear Companion do seu smartphone.
- 3. Selecione Configuração.
- 4. Selecione Configurar pela primeira vez.
- 5. Siga os passos no aplicativo e insira as informações e gere um código QR.
- OU Use realwear.setupmyhmt.com
	- 1. Vá em realwear.setupmyhmt.com em seu computador ou dispositivo móvel.
	- 2. Selecione Configuração.
	- 3. Siga os comandos para inserir informações e gerar um QR Code.

### **1 2 3 4 5 6 7 8 9 10 1 2** :eriƼUue o seu olho dominante

A dominância dos olhos é a tendência a preferir a utilização de um olho mais do que de outro. A maioria das pessoas tem dominância do olho direito; no entanto, em uma pequena parcela da população, nenhum olho é dominante. É melhor usar seu olho dominante ao visualizar a exibição.

Para determinar qual olho é dominante

- 1. Forme um triângulo com as mãos colocadas juntas e os braços estendidos.
- 2. Com ambos os olhos abertos, foque em qualquer objeto distante centrado no triângulo.
- 3. Mantendo o foco no objeto centrado no triângulo, feche seu olho direito. Se o objeto ainda estiver no triângulo, seu olho esquerdo é o dominante.
- 4. Mantendo o foco no objeto centrado no triângulo, feche seu olho esquerdo. Se o objeto ainda estiver no triângulo, seu olho direito é o dominante.
- 5. Se o objeto estiver dentro do triângulo com ambos os olhos, então você tem dominância neutra dos olhos.
- 6. Repita o teste para confirmar.

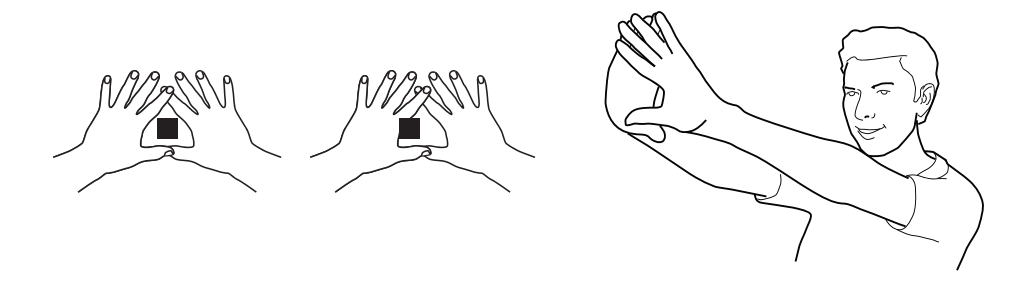

### **2 3** Coloque o HMT-1Z1 **4 5 6 7 8 9 10 1 2 3 4**

Não estenda a tela muito longe dos olhos. Mantenha a tela o mais próximo possível dos olhos para obter uma melhor experiência de visualização. Ajuste a cinta suspensa de modo que o HMT-1Z1 repouse horizontalmente, ligeiramente acima do topo das orelhas. Posicione as articulações de ombro e cotovelo em forma de "Z", abaixo da linha de visão do olho esquerdo ou direito.

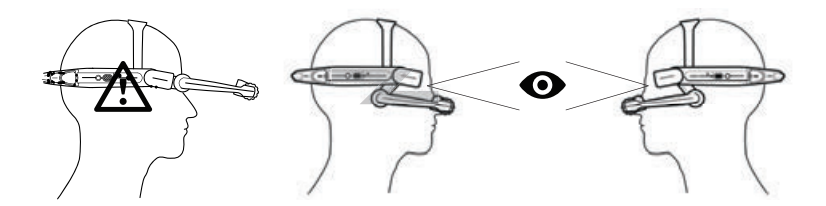

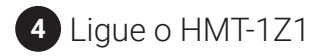

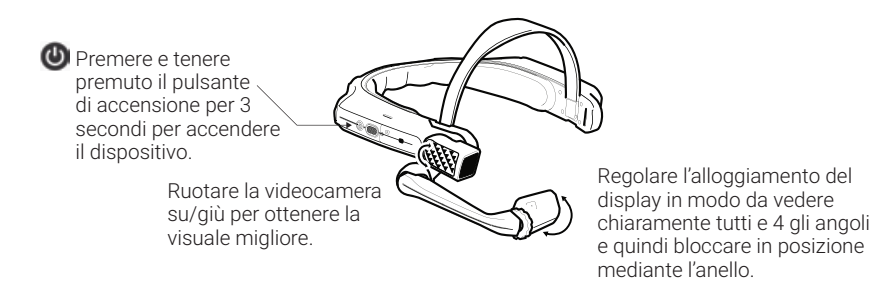

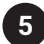

### **4 5** Escaneie o QR Code de Configuração a partir do HMT-1Z1

- 1. O HMT-1Z1 será executado automaticamente no modo de configuração.
- 2. Aponte a câmera para o QR Code que você deseja gerar na Etapa 1.
- 3. O HMT-1Z1 detectará o QR Code e configurará o dispositivo.

Observação: Quando o dispositivo conecta-se ao Wi-Fi, pode ocorrer uma atualização do RealWear Device Agent.

### **5 6** Conecte-se usando um código QR **7 8 9 10**

O HMT-1Z1 é controlado pelo movimento da voz e da cabeça. Diga o que você vê na tela e mova sua cabeça para navegar. Se você tiver dificuldades, diga Exibir Ajuda.

Observação: Para mudar seu idioma, pressione e segure o botão de ação na lateral do HMT-1Z1. A seleção de idioma mudará automaticamente, solte o botão quando o idioma que você deseja usar estiver selecionado.

i.safe MOBILE Техника безопасности при работе с HMT-1Z1 модель T1100S

#### **1** Примечание

Настоящий документ содержит инструкции по безопасной эксплуатации устройства HMT-1Z1 модель T1100S во взрывоопасной или потенциально взрывоопасной среде. Такие места или зоны в настоящем документе называются «взрывоопасными зонами».

#### **2 Введение**

Настоящий документ содержит информацию и правила техники безопасности, которые следует неукоснительно соблюдать для безопасной эксплуатации устройства в указанных условиях. Пренебрежение этой информацией и инструкциями может иметь серьезные последствия и/или привести к нарушению норм. Ознакомьтесь с руководством и настоящими инструкциями по технике безопасности, прежде чем использовать устройство. В случае ошибок перевода или типографических ошибок применяется англоязычная версия.

#### **3 Приложение 3.1 ATEX и IECEx**

Устройство HMT-1Z1 модели T1100S утверждено для использования в зоне 1, зоне 2, зоне 21 и зоне 22 в соответствии с Директивами 2014/34/EU (ATEX) и IECEx System.

#### **3.2 NEC и CEC**

Устройство HMT-1Z1 модели T1100S утверждено для использования в средах, соответствующих Разделам 1 и 2, Класс I, II, III.

#### **3.3 Производитель**

i.safe MOBILE GmbH, i\_Park Tauberfranken 10 97922 Lauda-Koenigshofen; Germany

#### **4 Отказы и повреждения**

Прежде чем войти во взрывоопасную зону, необходимо проверить безопасность устройства. При любом подозрении относительно нарушения безопасности устройства работу с ним необходимо прекратить и немедленно удалить устройство из взрывоопасной зоны.

Необходимо также принять меры для исключения случайного повторного запуска этого устройства. Безопасность устройства может быть нарушена, если, например:

- Возникла неисправность.
- На корпусе устройства замечены повреждения.
- Устройство подвергалось чрезмерным нагрузкам.
- Устройство хранилось неправильно.
- Маркировки и этикетки на устройстве неразборчивы.
- Были превышены допустимые предельные значения.

Устройство, в работе которого наблюдаются или подозреваются ошибки, рекомендуется отослать в авторизованный центр для проверки.

#### **5** Нормы искро- и взрывобезопасности

Предполагается, что при эксплуатации данного устройства оператор соблюдает обычные правила безопасности, а также прочел и понял руководство пользователя, инструкции по технике безопасности и паспорт безопасности. Также обязательны к соблюдению следующие дополнительные правила техники безопасности:

#### **5.1 Зарядка и батарея**

- Устройство можно заряжать только вне взрывоопасных зон через кабель i.safe PROTECTOR 1.0 USB (или другое оборудование, утвержденное i.safe MOBILE GmbH).
- Устройство можно заряжать только при температурах от +5 до +40°C.
- Пользователь не может снимать батарею.

#### **5.2 Соединения и крышки**

- Физические соединения с другим оборудованием допустимы только вне взрывоопасных зон с помощью кабеля i.safe PROTECTOR 1.0 USB (или другого оборудования, утвержденного i.safe MOBILE GmbH).
- Во взрывоопасных зонах крышки соединителей Micro USB и слота для карт Micro SD должны быть закрыты.
- Во взрывоопасных зонах для подсоединения утвержденной головной гарнитуры может использоваться аудиовыход.
- Чтобы обеспечить целостность пылевлагозащиты (IP), следите за наличием и исправностью всех уплотнителей.
- Во время зарядки гарнитура и принадлежности должны быть отсоединены от аудиовыхода.

#### **5.3 Среда использования**

- Устройство нельзя вносить в зоны 0 или 20.
- Устройство нельзя подвергать воздействию агрессивных кислот и щелочей.
- Устройство должно быть защищено от сильных ударов, чрезмерного ультрафиолетового излучения и мощных электростатических разрядов.
- Температура окружающей среды не должна быть ниже -20°C и выше +60°C.

#### **5.3 Принадлежности**

- Допускается использование только принадлежностей, утвержденных i.safe MOBILE GmbH.
- Не разрешается регулировка головных ремней во взрывоопасных зонах.

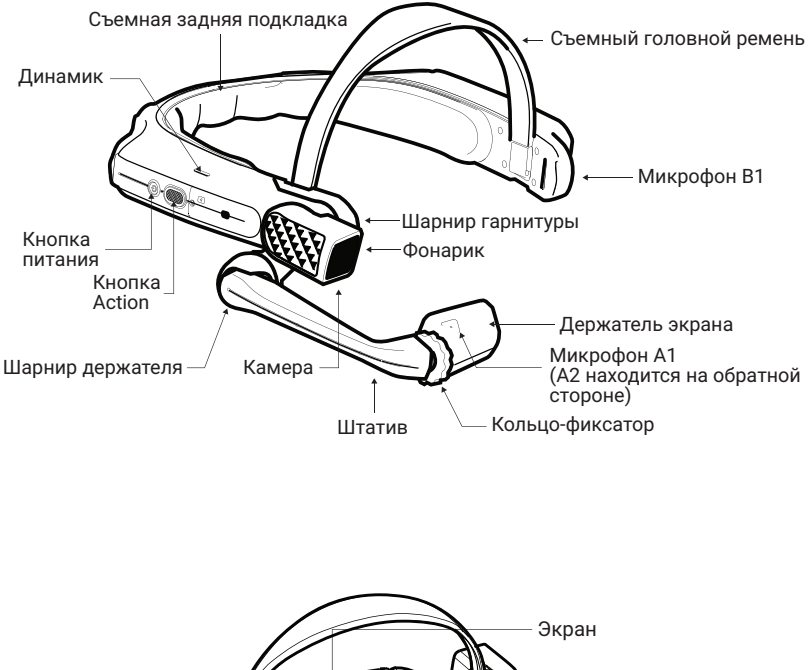

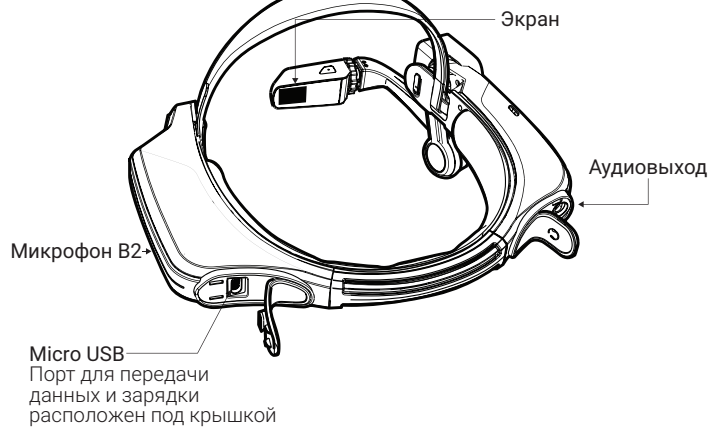

### Использование HMT-1Z1 с каской

Зажимы для каски можно приобрести на веб-сайте shop.realwear.com.

- 1. Вставьте зажимы для каски в держатель HMT-1Z1 и защелкните их.
- 2. Вставьте зажимы в щели для принадлежностей каски. Держатель HMT-1Z1 должен располагаться на наружной части крепления каски.
- 3. Наденьте каску и отрегулируйте ремни, если необходимо каска должно сидеть плотно и комфортно.
- 4. Чтобы снять HMT-1Z1 с каски, прижмите зубцы зажима и вытолкните зажим из щелей каски.

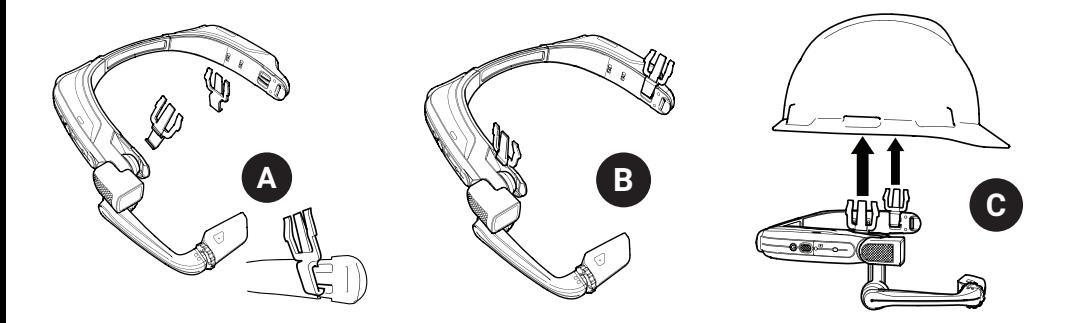

### Использование HMT-1Z1 без каски

Крепление задней подкладки и крепление головного ремня

Задняя подкладка крепится к заднему держателю HMT-1Z1: совместите отверстия прокладки с выступами заднего держателя HMT-1Z1 и защелкните их.

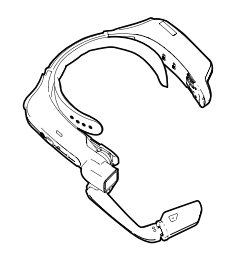

Вставьте конец ремня во внутреннюю щель с каждой стороны HMT-1Z1, как показано на рисунке. Согните вдвое конец и закрепите его «липучкой».

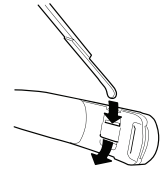

Во время работы снимите заднюю подкладку, чтобы ознакомиться с информацией об искробезопасности.

### Зарядка HMT-1Z1

- 1. Подключите зарядный кабель Micro USB, как показано на иллюстрации.
- 2. Подключите кабель к настенному зарядному устройству, как показано, и вставьте вилку в розетку.

Во время зарядки кнопка питания мигает КРАСНЫМ, а при достижении полного заряда — ЗЕЛЕНЫМ.

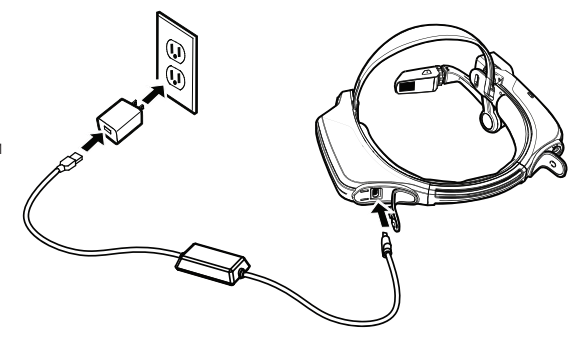

### Внимание! Используйте только комплектное зарядное устройство

В комплекте с HMT-1Z1 поставляется специальный кабель Micro USB, предназначенный для передачи данных и зарядки. Он оснащен предохранительным модулем, который защищает цепи безопасности HMT-1Z1 от скачков напряжения. Скачки напряжения могут повредить HMT-1Z1: они могут возникать при подключении HMT-1Z1 к компьютерам, настенным или автомобильным зарядным устройствам, а также другим несертифицированным компьютерам, настенным или автомооильным зарядным устроиствам, а также другим несертифицирован<br>и неутвержденным по искробезопасности источникам питания. Только этот утвержденный кабель можно и неутвержденным по искрооезопасности источникам питания. Только этот утвержденный ка<br>использовать для зарядки HMT-1Z1, а также для перемещения файлов в HMT-1Z1 или из него.

### **1** Создание QR-кода для настройки конфигурации **2 3 4 5 6 7 8 9 10**

Через RealWear Companion App

Отсканируйте данный код с помощью смартфона, чтобы загрузить приложение Real-Wear Companion.

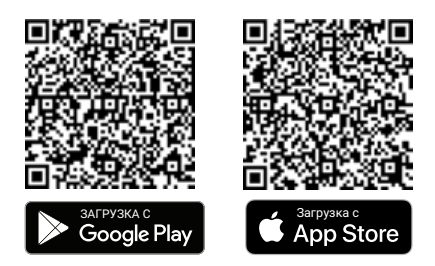

- 1. Загрузите приложение RealWear Companion из Google Play или Apple App Store.
- 2. Запустите RealWear Companion с вашего смартфона.
- 3. Выберите Configuration (Конфигурация).
- 4. Выберите First Time Setup (Первая настройка).
- 5. Выполните указанные в приложении шаги для ввода информации и создайте QR-код.

ИЛИ Через realwear.setupmyhmt.com

- 1. Перейдите на realwear.setupmyhmt.com с компьютера или мобильного устройства.
- 2. Выберите Configuration (Конфигурация).
- 3. Введите данные в открывающиеся окна запросов и создайте QR-код.

### **1 2 3 4 5 6 7 8 9 10** Определите, какой глаз у вас является доминирующим

Доминирование — это склонность зрения воспринимать визуальную информацию одним глазом больше, чем другим. У большинства людей доминирует правый глаз, тогда как у небольшой части населения ни один глаз не доминирует. На экран лучше смотреть доминирующим глазом.

Определение доминирующего глаза

- 1. Сложите пальцы в треугольник, вытянув руки.
- 2. Открыв оба глаза, сфокусируйте зрение на любом удаленном предмете в центре треугольника.
- 3. Удерживая фокус на объекте в центре треугольника, закройте правый глаз. Если объект остается в треугольнике, значит доминирующим является левый глаз.
- 4. Удерживая фокус на объекте в центре треугольника, закройте левый глаз. Если объект остается в треугольнике, значит доминирующим является правый глаз.
- 5. Если объект остается в треугольнике, какой глаз вы бы ни закрыли, у вас нет доминирующего глаза.
- 6. Повторите тест для уверенности.

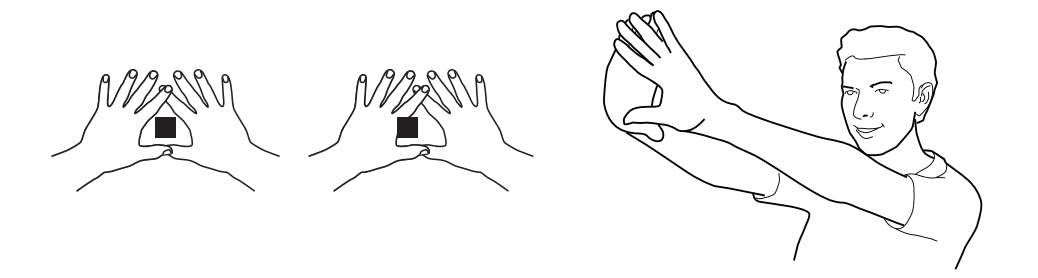

### Наденьте HMT-1Z1

**1 2 3 4** образовывали букву «Z», и держатель находился ниже линии прямой видимости соответствующего глаза. Не располагайте экран слишком далеко от глаза. Для наилучшего обзора экран должен находиться как можно ближе к нему. Отрегулируйте крепление на голову так, чтобы расположить HMT-1Z1 горизонтально, немного выше ушей. Отрегулируйте шарниры гарнитуры и держателя так, чтобы гарнитура и держатель

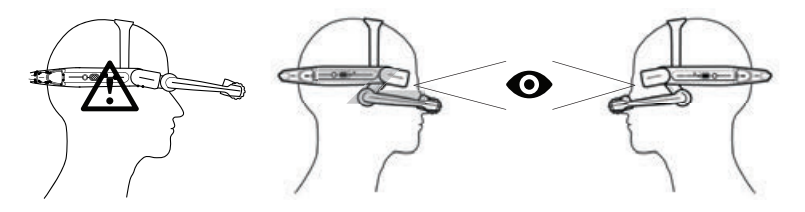

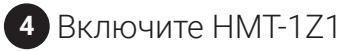

Чтобы включить устройство, нажмите и удерживайте нажатой кнопку питания в течение 3 секунд.

> Поворачивайте камеру вверх и вниз, чтобы найти наилучший угол обзора.

Отрегулируйте держатель экрана так, чтобы вы четко видели все 4 угла экрана, а затем зафиксируйте его на месте кольцом.

### **4 5** Отсканируйте QR-код в HMT-1Z1 **6 7 8 9 10**

- 1. При этом HMT-1Z1 автоматически переключится в режим конфигурации.
- Наведите камеру на созданный на шаге 1 QR-код.
- 3. HMT-1Z1 обнаружит его и выполнит настройку устройства.

Примечание: После подключения устройства к WiFi может выполняться обновление RealWear Device Agent.

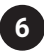

### **5 6** Произносите то, что вы видите **7 8 9 10**

Управление устройством HMT-1Z1 осуществляется голосовыми командами и движениями головы. Произносите то, что вы видите на экране, и управляйте перемещениями окон движениями головы. Если вы запутались, произнесите Показать справочник.

Примечание: Чтобы изменить язык, нажмите и удерживайте нажатой кнопку ACTION на боковой панели HMT-1Z1. Язык переключается автоматически: когда появится нужный язык, отпустите кнопку.

Safe MOBILE Arahan Keselamatan HMT-1Z1 model T1100S

#### 1 Nota

Dokumen ini mengandungi arahan keselamatan yang penting untuk penggunaan peranti HMT-1Z1 model T1100S secara selamat dalam persekitaran yang mudah meletup dan berpotensi meletup. Kawasan atau zon sedemikian dirujuk sebagai "bekas kawasan berbahaya" dalam dokumen ini.

#### 2 Pengenalan

 Dokumen ini mengandungi maklumat dan peraturan keselamatan yang perlu dipatuhi – tanpa gagal - untuk pengendalian peranti secara selamat di bawah keadaan yang dinyatakan. Kegagalan mematuhi maklumat dan arahan ini boleh membawa kepada akibat yang serius dan / atau mungkin melanggar peraturan. Sila baca manual dan arahan keselamatan ini sebelum menggunakan peranti. Jika terdapat sebarang ralat terjemahan atau cetakan, versi Bahasa Inggeris akan digunakan.

#### 3 Aplikasi

#### 3.1 ATEX & IECEx

HMT-1Z1 model T1100S diluluskan untuk digunakan dalam zon 1, zon 2, zon 21 dan zon 22 selaras dengan arahan 2014/34/EU (ATEX) dan Sistem IECEx.

#### 3.2 NEC & CEC

HMT-1Z1 model T1100S diluluskan untuk digunakan dalam Divisyen 1 dan 2 Kelas I, II, III.

#### 3.3 Pengeluar

i.safe MOBILE GmbH, i\_Park Tauberfranken 10 97922 Lauda-Koenigshofen; Jerman

#### 4 Masalah dan Kerosakan

Sebelum memasuki bekas kawasan berbahaya, keselamatan peranti mesti diperiksa. Jika terdapat sebarang alasan untuk mengesyaki bahawa keselamatan peranti telah terjejas, penggunaannya mesti dihentikan dan dikeluarkan daripada mana-mana bekas kawasan berbahaya dengan serta-merta.

Langkah-langkah perlu diambil untuk mencegah peranti daripada dihidupkan semula secara tidak sengaja. Keselamatan peranti mungkin telah terjejas, jika, sebagai contoh:

- Berlaku kerosakan.
- Selongsong peranti menunjukkan kerosakan.
- Peranti telah terdedah kepada beban berlebihan.
- Peranti telah disimpan secara tidak betul.
- Penandaan atau label pada peranti tidak dapat dibaca.
- Telah melebihi nilai had yang dibenarkan.

Peranti yang memaparkan ralat atau disyaki mengalami ralat disyorkan dihantar kembali ke pusat perkhidmatan yang ditetapkan untuk diperiksa.

#### 5 Peraturan Keselamatan Tidak Relevan / Intrinsik

Penggunaan peranti ini menganggap pengendali mematuhi peraturan keselamatan konvensional dan telah membaca serta memahami manual pengguna, arahan keselamatan dan sijil keselamatan. Peraturan keselamatan tambahan berikut mestilah dipatuhi berkenaan:

#### 5.1 Pengecasan dan bateri

- Peranti hanya boleh dicas di luar bekas kawasan berbahaya menggunakan kabel USB 1.0 PELINDUNG i.safe (atau peralatan lain yang diluluskan oleh i.safe MOBILE GmbH.)
- Peranti hanya boleh dicas pada suhu antara +5°C dan  $+40^{\circ}$ C.
- Bateri tidak boleh ditanggalkan oleh pengguna.

#### 5.2 Sambungan dan penutup

- Sambungan fizikal ke peralatan lain hanya dibenarkan di luar bekas kawasan berbahaya, menggunakan kabel USB 1.0 PELINDUNG i.safe (atau peralatan lain yang diluluskan oleh i.safe MOBILE GmbH.)
- Di dalam bekas kawasan berbahaya, penutup penyambung USB Mikro dan slot kad SD Mikro mestilah ditutup.
- Bicu audio boleh digunakan untuk menyambungkan set kepala yang diluluskan di dalam bekas kawasan berbahaya.
- Untuk memastikan integriti perlindungan masuk (IP), pastikan semua gasket ada dan berfungsi.
- Semasa pengecasan sebarang set kepala atau aksesori mesti ditanggalkan daripada bicu audio.

#### 5.3 Persekitaran penggunaan

- Peranti tidak boleh dibawa masuk ke zon 0 atau 20.
- Peranti tidak boleh terdedah kepada sebarang asid atau alkali agresif.
- Peranti mestilah dilindungi daripada impak dengan tenaga impak tinggi, daripada pancaran UV berlebihan dan proses cas elektrostatik tinggi.
- Julat suhu operasi persekitaran yang dibenarkan ialah -20°C hingga +60°C.

#### 5.3 Aksesori

- Hanya aksesori yang diluluskan oleh i.safe MOBILE GmbH boleh digunakan.
- Pelarasan tali kepala dalam bekas kawasan berbahaya adalah tidak dibenarkan.

### Gambaran Keseluruhan Peranti

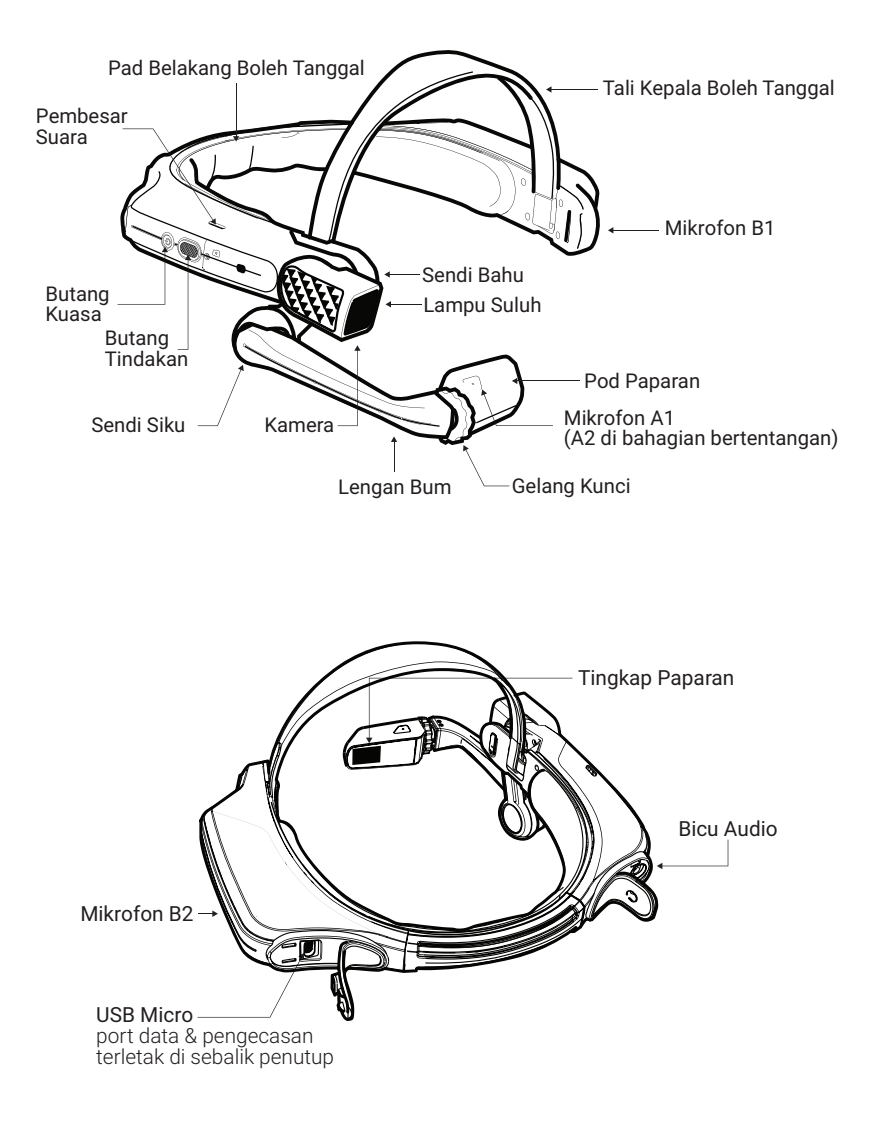

### Menggunakan HMT-1Z1 dengan Topi Keras

Untuk mendapatkan klip topi keras, lawati shop.realwear.com.

- 1. Cangkukkan Klip Topi Keras ke dalam jalur HMT-1Z1 dan kuncikan.
- 2. Luncurkan klip ke dalam slot aksesori topi keras; jalur HMT-1Z1 mestilah berada di luar abah-abah topi keras.
- 3. Pakai topi keras dan jika perlu, ketatkan sehingga terpasang kemas dan selesa.
- 4. Untuk menanggalkan HMT-1Z1 daripada topi keras, cubit jejari klip dan tolak klip keluar daripada slot topi keras.

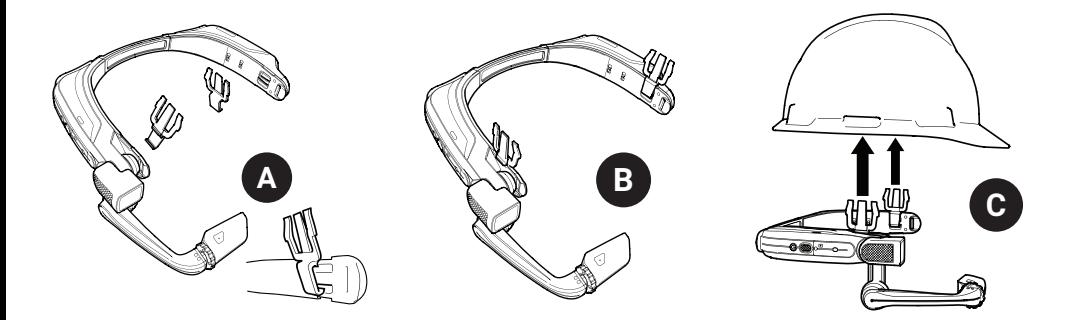

### Menggunakan HMT-1Z1 tanpa Topi Keras

### Memasang Pad Belakang Memasang Tali Kepala

Pad Belakang dipasang pada jalur belakang HMT-1Z1; selarikan bukaan pada Pad Belakang ke pancang pada jalur belakang HMT-1Z1 dan kuncikan.

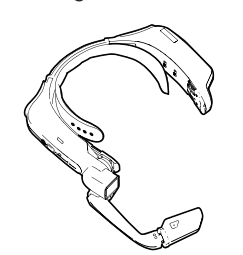

Masukkan hujung tali ke dalam slot pada kedua-dua sisi HMT-1Z1 seperti yang ditunjukkan. Lipatkan hujungnya dan ketatkan menggunakan pita velcro.

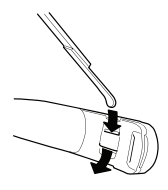

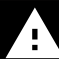

Semasa operasi, tanggalkan Pad Belakang untuk melihat maklumat kawal selia yang selamat secara intrinsik.

### Mengecas HMT-1Z1

- 1. Sambungkan kabel pengecasan USB Mikro seperti yang ditunjukkan.
- 2. Sambungkan kabel ke pengecas dinding seperti yang ditunjukkan dan palam masuk.

Butang kuasa akan berkelip MERAH semasa pengecasan dan bertukar HIJAU apabila telah dicas penuh.

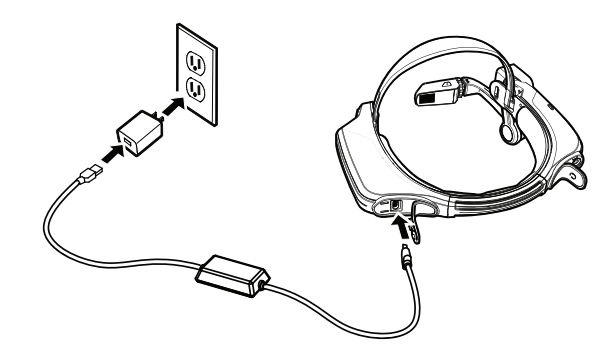

# Amaran Keselamatan Gunakan Pengecas yang Disediakan sahaja

Kabel USB yang disertakan dengan HMT-1Z1 ialah kabel USB mikro khas untuk pemindahan data dan pengecasan. Ia termasuk kotak keselamatan yang melindungi litar keselamatan HMT-1Z1 daripada pusuan kuasa. Pusuan ini boleh merosakkan HMT-1Z1 dan boleh berlaku semasa menyambungkan HMT-1Z2 ke komputer, pengecas dinding, pengecas kereta dan sumber kuasa lain yang tidak diperakui atau diluluskan sebagai selamat secara intrinsik. Ia pengecas kereta dan sumber kuasa iain yang tidak diperakui atau diluluskan sebagai selamat secara intrinsik. Ia<br>satu-satunya kabel yang diluluskan untuk mengecas HMT-1Z1 dan memindahkan fail ke HMT-1Z1 serta dari HMT-1Z1. satu-satunya kabel yang diluluskan t<br>171

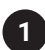

### **1** Jana Kod QR untuk Konfigurasi **2 3 4 5 6 7 8 9 10**

Gunakan Aplikasi RealWear Companion

Imbas kod ini dari telefon pintar anda untuk memuat turun RealWear Companion.

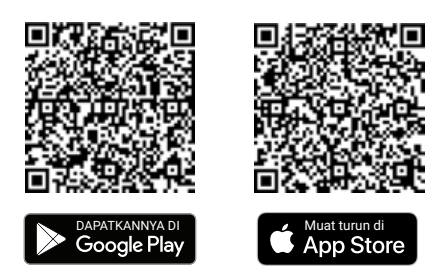

- 1. Muat turun aplikasi RealWear Companion daripada Google Play atau Apple App Store.
- 2. Lancarkan RealWear Companion daripada telefon pintar anda.
- 3. Pilih Konfigurasi.
- 4. Pilih Penyediaan Kali Pertama.
- 5. Ikut langkah-langkah dalam aplikasi untuk memasukkan maklumat dan menjana Kod QR.

ATAU Gunakan realwear.setupmyhmt.com

- 1. Pergi ke realwear.setupmyhmt.com dari komputer atau peranti mudah alih anda.
- 2. Pilih Konfigurasi<br>3. Ikuti gesaan untu
- 3. Ikuti gesaan untuk memasukkan maklumat dan menjana Kod QR.

### **1 2 3 4 5 6 7 8 9 10** Periksa dominan mata anda

Dominan mata ialah kecenderungan untuk mengutamakan input visual dari satu mata ke mata yang lain. Kebanyakan orang dominan mata kanan; namun ada sejumlah kecil populasi yang tidak dominan manamana mata. Menggunakan mata dominan anda semasa melihat paparan adalah terbaik.

Untuk menentukan mata yang dominan

- 1. Bentukkan segi tiga dengan tangan anda dirapatkan pada jarak lengan.
- 2. Dengan kedua-dua mata terbuka, fokuskan pada mana-mana objek jauh di tengah-tengah segi tiga.
- 3. Mengekalkan fokus pada objek di tengah-tengah segi tiga, tutup mata kanan anda. Jika objek masih berada dalam segi tiga, mata kiri anda dominan.
- 4. Mengekalkan fokus pada objek di tengah-tengah segi tiga, tutup mata kiri anda. Jika objek masih di tengah-tengah segi tiga, mata kanan anda dominan.
- 5. Jika objek tetap di tengah-tengah segi tiga dengan kedua-dua mata bermakna anda dominan mata neutral.
- 6. Ulangi ujian untuk mengesahkannya.

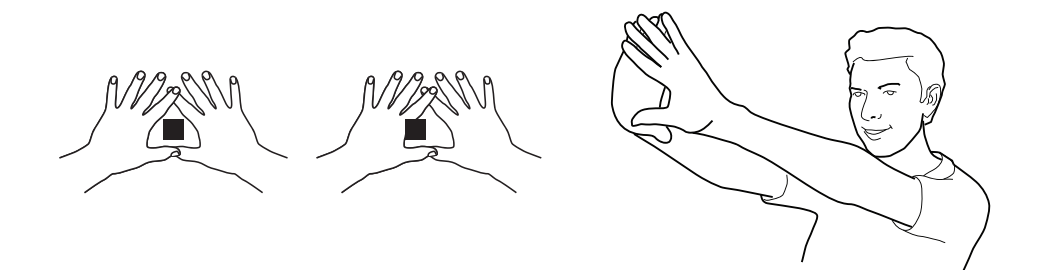

### Pasangkan HMT-1Z1

Jangan letakkan paparan terlalu jauh dari mata anda. Letakkan paparan sedekat yang mungkin dengan mata untuk pengalaman tontonan terbaik. Laraskan tali atas kepala agar HMT-1Z1 terletak secara mendatar, sedikit di atas telinga anda. Letakkan sendi bahu dan siku menjadi bentuk "Z", di bawah garis pandangan mata kiri atau kanan.

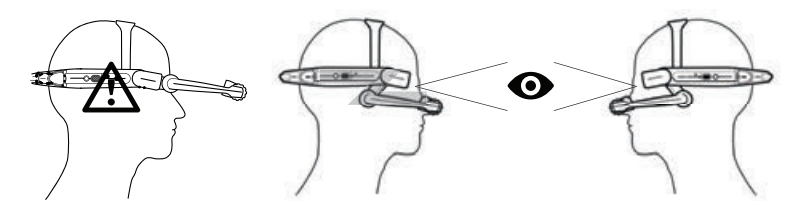

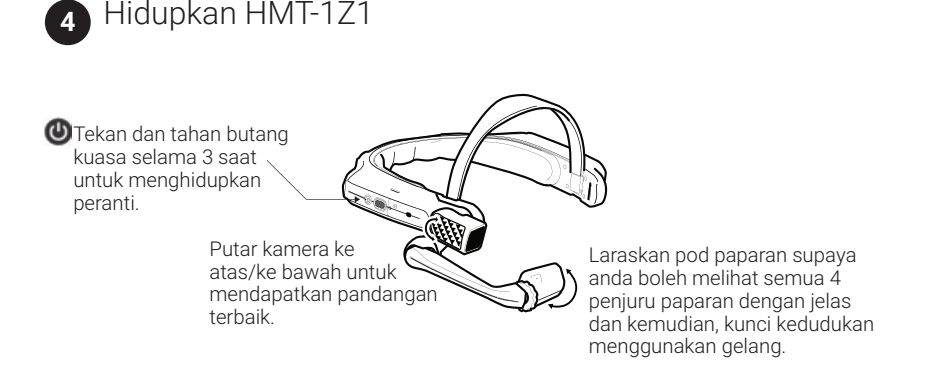

### **<sup>4</sup> <sup>5</sup> <sup>6</sup> <sup>7</sup> <sup>8</sup> <sup>9</sup> <sup>10</sup>** Imbas Kod QR Konfigurasi daripada HMT-1Z1

- 1. HMT-1Z1 akan dilancarkan dalam mod konfigurasi secara automatik.
- 2. Halakan kamera ke kod QR yang anda jana dalam Langkah 1.
- 3. HMT-1Z1 akan mengesan kod QR dan mengkonfigurasi peranti.

**Nota:** Sebaik sahaja peranti bersambung ke Wi-Fi, kemas kini Realwear Devide Agent boleh berlaku.

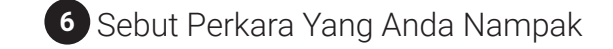

HMT-1Z1 dikawal oleh suara dan gerakan kepala. Sebut perkara yang anda nampak pada skrin dan gerakkan kepala anda untuk menavigasi. Jika anda tersekat, sebut Tunjukkan Bantuan.

**Nota:** Untuk menukar bahasa anda, tekan dan tahan butang tindakan di sisi HMT-1Z1. Pemilihan bahasa akan bertukar secara automatik, lepaskan butang apabila bahasa yang anda ingin dipilih.

# T1100S طراز HMT-1Z1 طراز T1100S

#### **1 مالحظة**

يحتوي هذا المستند على تعليمات السالمة الضرورية لالستخدام اآلمن لجهاز 1Z-1HMT طراز S1100T في أماكن االنفجار أو األماكن القابلة لالنفجار. ويشار إلى تلك المناطق أو المساحات في هذا المستند بـ "مناطق االنفجار .)ex-hazardous areas( "الخطرة

#### **2 مقدمة**

يحتوي هذا المستند على أنظمة المعلومات والسالمة التي تتعين مراعاتها — دون إخفاق — لتشغيل الجهاز بشكل آمن في الظروف الموصوفة. عدم التقيد بهذه المعلومات والتعليمات يمكن أن تكون له عواقب وخيمة و/أو قد ً يشكل انتهاكا لألنظمة. الرجاء قراءة هذا الدليل وتعليمات السالمة هذه قبل استخدام الجهاز. في حالة وجود أي أخطاء في الترجمة أو الطباعة، تسري النسخة اإلنجليزية.

#### **3 التطبيق**

#### **IECExو ATEX 1-3**

 ،zone 1 تحت لالستخدام معتمد T1100S طراز HMT-1Z1 و2 zone، و21 zone، و22 zone، باالمتثال لتوجيهات االتحاد .IECEx ونظام( ATEX( 2014/34/EU األوروبي

#### **2-3 المواصفات القياسية الكهربائية األمريكية )NEC )**

#### **والكندية )CEC)**

1Z-1HMT طراز S1100T معتمد لالستخدام في قسمي 1 و2 الفئات .III ،II ،I

#### **-3 ُ 3 الم ِّصنع**

 ،i.safe MOBILE GmbH i Park Tauberfranken 10 Koenigshofen-Lauda 97922؛ ألمانيا

#### **4 األخطاء واألضرار**

قبل الدخول إلى مناطق االنفجار الخطرة، يجب التحقق من سالمة الجهاز. إذا كان هناك أي سبب للشك في نقص سالمة الجهاز، فيجب سحبه من االستخدام وإزالته من أي منطقة من مناطق الانفجار الخطرة (ex-hazardous) على الفور.

ويجب اتخاذ التدابير لمنع إعادة تشغيل الجهاز بشكل غير مقصود. يمكن أن تنقص سالمة الجهاز، على سبيل المثال، إذا:

- حدثت أعطال.
- كانت عالمات التلف تظهر على مبيت الجهاز.
	- تعرض الجهاز إلى األحمال المفرطة.
	- جرى تخزين الجهاز بشكل غير صحيح.
- كانت العالمات أو الملصقات الموجودة على الجهاز غير مقروءة.
	- تم تجاوز قيم الحدود المسموح بها.

من المستحسن أن يُرسَل الجهاز الذي يعرض الأخطاء أو الذي يُشتبه في وجود خطأ به إلى مركز خدمة معتمد للفحص.

#### **5 أنظمة السالمة الداخلية / ذات الصلة باالنفجار**

استخدام هذا الجهاز يفترض أن القائم بالتشغيل قد راعى أنظمة السالمة المتعارف عليها، وقرأ وفهم دليل المستخدم وتعليمات السالمة وشهادة السلامة. يجب الامتثال لأنظمة السلامة الإضافية التالية:

#### **1-5 الشحن والبطارية**

- يمكن شحن الجهاز فقط خارج مناطق االنفجار الخطرة باستخدام َّ واقي safe.i كبل 1.0 USB( أو أي معدة أخرى معتمدة من .)i.safe MOBILE GmbH
- يمكن شحن الجهاز فقط في درجات الحرارة بين 5+ درجات مئوية و40+ درجة مئوية.
	- البطارية غير قابلة لإلزالة من جانب المستخدم.

#### **2-5 االتصاالت والغطاء**

- إن االتصاالت المادية بالمعدات األخرى مسموح بها فقط خارج مناطق االنفجار الخطرة، باستخدام واقي safe.i كبل 1.0 USB َّ )أو أي معدة معتمدة من GmbH MOBILE safe.i).
	- داخل مناطق االنفجار الخطرة، يجب أن تظل أغطية موصل USB المصغر وفتحة بطاقة SD المصغر مغلقين.
	- ويمكن استخدام مقبس الصوت لتوصيل السماعات المعتمدة داخل مناطق االنفجار الخطرة.
- لضمان تكامل حماية المدخل )IP)، تحقق من وجود جميع الحشيات وعملها.
	- في أثناء الشحن، يجب فصل أي سماعة أو ملحقات من مقبس الصوت.

#### **3-5 بيئات االستخدام**

- ال يمكن أخذ الجهاز إلى المناطق 0 أو .20
- ال يتعرض الجهاز ألي أحماض أو قلويات شديدة.
- يجب حماية الجهاز من اآلثارالخاصة بالطاقة عالية التأثير، وفي مقابل انبعاثات األشعة فوق البنفسجية المفرطة، وعمليات الشحن اإللكتروستاتيكي العالية.
- درجة حرارة التشغيل المحيطة المسموح بها تتراوح ما بين 20- درجة مئوية و60+ درجة مئوية.

#### **4-5 الملحقات**

- فقط الملحقات المعتمدة من GmbH MOBILE safe.i يمكن استخدامها.
- تعديل حزام الرأس في مناطق االنفجار الخطرة غير مسموح به.

### استخدام 1Z-1HMT مع القبعة الثابتة

للحصول على مشابك القبعة الثابتة، قم بزيارة com.realwear.shop.

- -1 اربط مشابك القبعة الثابتة في شريط 1Z-1HMT واشبكها في مكانها المحدد.
- -2 أدخل المشابك في فتحات ملحقات القبعة الثابتة بشكل منزلق وسوف يثبت شريط 1Z-1HMT والذي يتعين أن يكون خارج جديلة القبعة الثابتة.
	- ِ -3 ارتد القبعة الثابتة، وإذا أمكن، قم بتضييقها واحكامها حتى تصل إلى األمان والراحة.
	- -4 إلزالة 1Z-1HMT من القبعة الثابتة، اضغط أصابع المشابك، وادفع المشابك خارج فتحات القبعة الثابتة.

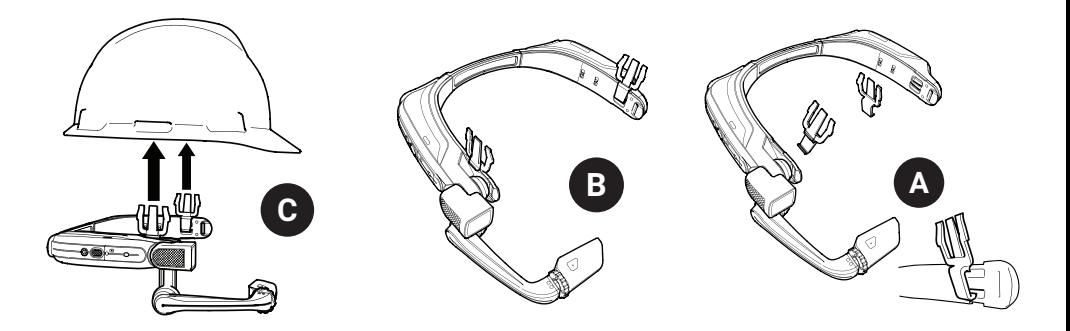

### استخدام 1Z-1HMT بدون قبعة ثابتة

يتم تعليق اللوحة الخلفية في الشريط الخلفي بـ 1Z-1HMT. قم بمحاذاة الفتحات على اللوحة الخلفية مع الأوتاد على الشريط الخلفي بـ 1Z-1HMT وعلقها في مكانها.

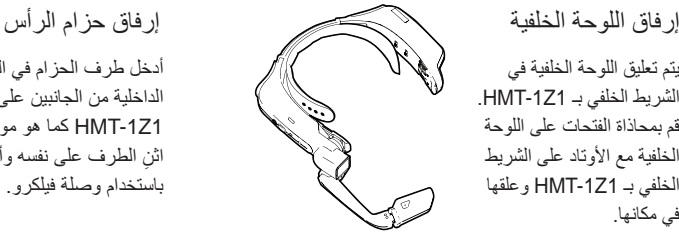

أدخل طرف الحزام في الفتحة الداخلية من الجانبين على 1Z-1HMT كما هو موضح. اثن ِّ الطرف على نفسه وأمنه ِ باستخدام وصلة فيلكرو.

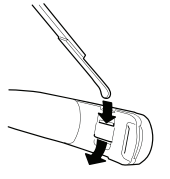

**وخالل العملية، أزل اللوحة الخلفية لعرض المعلومات التنظيمية لالستعمال المأمون.** 

نظرة عامة على الجهاز

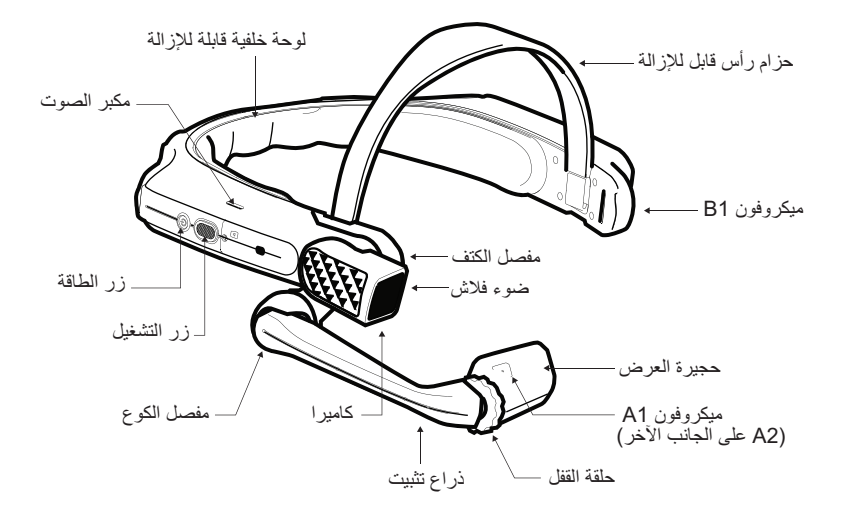

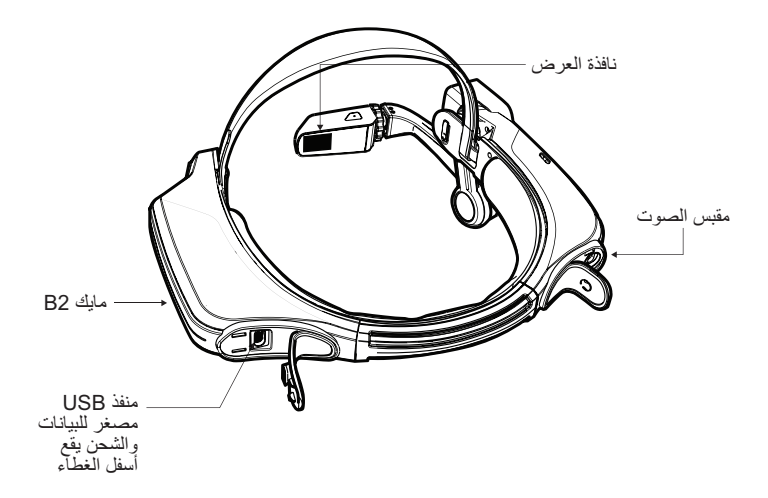

**2** تحقق من هيمنة العين عندك

إن هيمنة العين هي الميل إلى تفضيل المدخلات البصرية من عين واحدة على الأخرى. يتصف معظم الأشخاص بهيمنة العين اليمنى، لكن في نسبة صغيرة من السكان ال تهيمن إحدى العينين على األخرى. من األفضل استخدام عينك المهيمنة عند مشاهدة شاشة العرض.

لتحديد العين المهيمنة

- ً ً ا بيديك الموضوعتين معا على طول ذراعك. -1 ِّشكل مثلث -2 بكلتا عينيك مفتوحتين، قم بالتركيز على أي شيء بعيد متمركز في المثلث.
- -3 مع مواصلة التركيز على الشيء المتمركز في وسط المثلث، أغمض عينك اليمنى. إذا كان الشيء ال يزال في المثلث، فإنك تعد من ذوي هيمنة العين اليسرى. -4 مع مواصلة التركيز على الشيء المتمركز في وسط المثلث، أغمض عينك اليسرى.
	- إذا كان الشيء ال يزال في المثلث، فإنك تعد من ذوي هيمنة العين اليمنى.
- -5 ً إذا كان الشيء موجودا في المثلث مع كلتا العينين، فإنك عندئذ تكون من ذوي هيمنة العين المحايدة.
	- -6 كرر االختبار للتأكد.

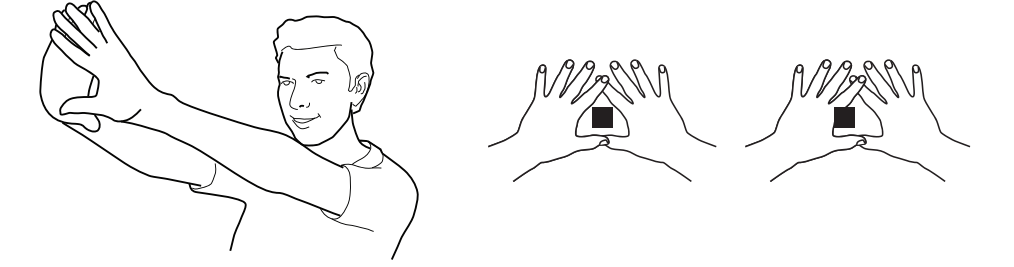

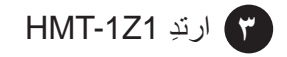

لا تباعد المسافة جدًّا بين شاشة العرض و عينك. حافظ على قرب شاشة العرض من العين قدر الإمكان للحصول على أفضل تجربة مشاهدة. اضبط الحزام فوق الرأس بحيث يستقر HMT-1Z1 أفقيًّا، فوق طرف أذنيك قليلًا. ضع مفاصل الكتف والكوع في شكل "Z"، أسفل خط البصر، للعين اليسرى أو اليمنى.

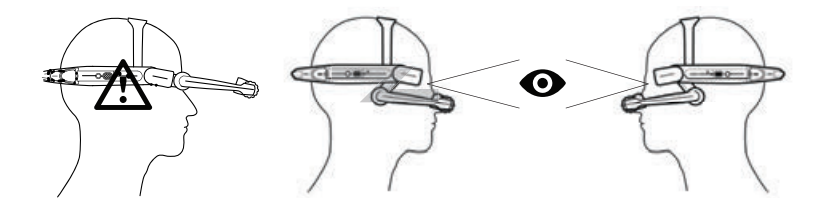

### HMT-1Z1 شحن

- -1 توصيل USB مصغر كبل الشحن كما هو موضح.
- -2 قم بتوصيل الكبل بشاحن الجدار كما هو مبين وقم بتركيب المقبس فيه.

سوف يومض زر الطاقة بالأحمر عند الشحن ويتحول إلى الأخضر عندما بكتمل الشحن.

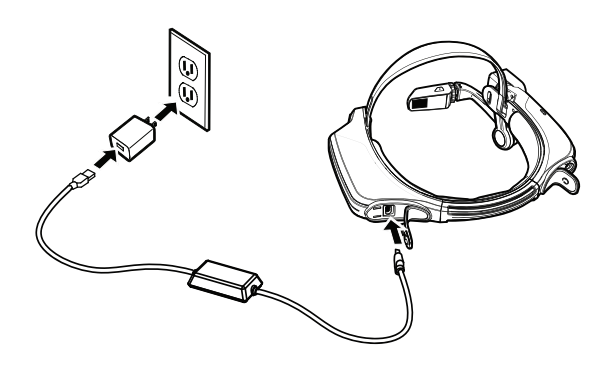

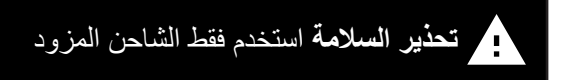

إن كبل USB الوارد مع 1Z-1HMT هو كبل USB مصغر لنقل البيانات والشحن. ويحتوي على صندوق سالمة يحمي دوائر السالمة في 1Z-1HMT من تزايدات الطاقة. يمكن أن تلحق هذه التزايدات الضرر بـ 1Z-1HMT وقد تحدث عند توصيل 1Z-1HMT بأجهزة الكمبيوتر وشواحن الجدران والسيارات، وغيرها من مصادر الطاقة غير المصادقة أو المعتمدة على أنها آمنة االستعمال. إنه الكبل الوحيد المعتمد لشحن 1Z-1HMT ولنقل الملفات من .وإليه HMT-1Z1

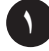

إنشاء رمز استجابة سريعة للتكوين

realwear.setupmyhmt.com استخدام أو RealWear Companion تطبيق استخدام

امسح هذا الرمز بهاتفك الذكي من أجل .RealWear Companion تنزيل

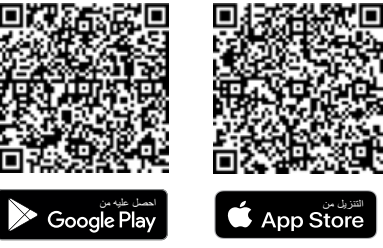

- 
- -1 قم بتنزيل تطبيق Companion RealWear من .Apple App Store تطبيقات متجر أو Google Play متجر
	- -2 ابدأ Companion RealWear مستخدما هاتفك الذكي.
		- -3 حدد التكوين **Configuration**.
	- -4 حدد اإلعداد ألول مرة **Setup Time First**.
		- -5 اتبع الخطوات الموجودة في التطبيق في إدخال المعلومات، وإنشاء رمز االستجابة السريعة.
- 
- -1 اذهب إلى **com.setupmyhmt.realwear** من جهاز الكمبيوتر أو الجوال الخاص بك.
	- -2 حدد التكوين **Configuration**. -3 اتبع التعليمات إلدخال المعلومات وإنشاء رمز االستجابة السريعة.

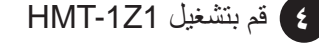

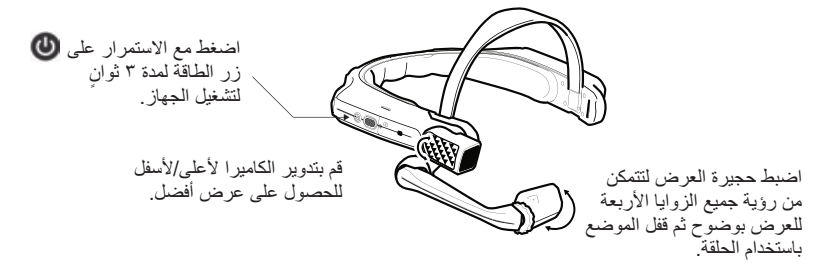

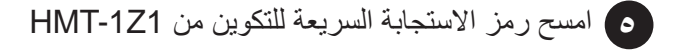

- -1 سوف يبدأ 1Z-1HMT ً تلقائيا في وضع التكوين.
- -2 ِّوج ُ ه الكاميرا إلى رمز االستجابة السريعة المنشأ في الخطوة .1
- -3 سوف يتعرف 1Z-1HMT على رمز االستجابة السريعة ويقوم بتكوين الجهاز.
- -4 قل **Home Navigate( االنتقال إلى البداية(** للتحقق من االتصال الالسلكي. الشبكة الالسلكية هي التي تظهر أسفل اليسار من الشاشة الرئيسة.

**مالحظة:** بمجرد اتصال الجهاز بالشبكة اإلنترنت الالسلكية، قد يجري تحديث الجهاز المسؤول عن القبعة Agent Device RealWear.

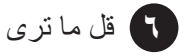

يجري التحكم في 1Z-1HMT بالصوت وحركة الرأس. قل ما تراه على ِّ الشاشة وحرك رأسك للتنقل. إذا واجهتك مشكلة، فقل Help Show (إظهار التعليمات).

**مالحظة:** لتغيير اللغة الخاصة بك، اضغط واستمر في ضغط زر اإلجراء في جانب 1Z-1HMT ً . يتحول اختيار اللغة تلقائيا، اترك الزر عند تحديد اللغة التي تريد استخدامها.

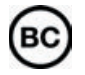

i.safe MOBILE GmbH i\_Park Tauberfranken 10 97922 Lauda-Koenigshofen; Germany